UNIVERSIDADE TECNOLÓGICA FEDERAL DO PARANÁ DEPARTAMENTOS ACADÊMICOS DE ELETRÔNICA E MECÂNICA CURSO SUPERIOR DE TECNOLOGIA EM MECATRÔNICA INDUSTRIAL

> LEONARDO HEIN SILVEIRA THIAGO CABRAL MEIRA CHAVES

# **SISTEMA AUTOMATIZADO DE MOVIMENTAÇÃO DE SONDAS ELETROSTÁTICAS EM TRÊS EIXOS**

TRABALHO DE CONCLUSÃO DE CURSO

**Curitiba** 2013

## LEONARDO HEIN SILVEIRA THIAGO CABRAL MEIRA CHAVES

# **SISTEMA AUTOMATIZADO DE MOVIMENTAÇÃO DE SONDAS ELETROSTÁTICAS EM TRÊS EIXOS**

Trabalho de Conclusão de Curso de Graduação, apresentado ao Curso Superior de Tecnologia em Mecatrônica Industrial, dos Departamentos Acadêmicos de Eletrônica e Mecânica, da Universidade Tecnológica Federal do Paraná – UTFPR, como requisito parcial para obtenção do título de Tecnólogo.

Orientador: Prof. Dr. Sérgio Leandro **Stebel** 

**Curitiba** 2013

## **TERMO DE APROVAÇÃO**

## LEONARDO HEIN SILVEIRA THIAGO CABRAL MEIRA CHAVES

# **SISTEMA AUTOMATIZADO DE MOVIMENTAÇÃO DE SONDAS ELETROSTÁTICAS EM TRÊS EIXOS**

Este trabalho de conclusão de curso foi apresentado no dia 10 de maio de 2013, como requisito parcial para obtenção do título de Tecnólogo em Mecatrônica Industrial, outorgado pela Universidade Tecnológica Federal do Paraná. Os alunos foram arguidos pela Banca Examinadora composta pelos professores abaixo assinados. Após deliberação, a Banca Examinadora considerou o trabalho aprovado.

> \_\_\_\_\_\_\_\_\_\_\_\_\_\_\_\_\_\_\_\_\_\_\_\_\_\_\_\_\_\_ Prof. Dr. Milton Luiz Polli Coordenador de Curso Departamento Acadêmico de Mecânica

Prof. Esp. Sérgio Moribe Responsável pela Atividade de Trabalho de Conclusão de Curso Departamento Acadêmico de Eletrônica

\_\_\_\_\_\_\_\_\_\_\_\_\_\_\_\_\_\_\_\_\_\_\_\_\_\_\_\_\_\_

**BANCA EXAMINADORA**

\_\_\_\_\_\_\_\_\_\_\_\_\_\_\_\_\_\_\_\_\_\_\_\_\_\_\_\_\_ \_\_\_\_\_\_\_\_\_\_\_\_\_\_\_\_\_\_\_\_\_\_\_\_\_\_ Prof. Ms. Simone Massulini Acosta Prof. Ubiradir Mendes Pinto UTFPR UTFPR

 \_\_\_\_\_\_\_\_\_\_\_\_\_\_\_\_\_\_\_\_\_\_\_\_\_\_\_ Prof. Dr. Sérgio Leandro Stebel Orientador - UTFPR

"A Folha de Aprovação assinada encontra-se na Coordenação do Curso"

.

A Deus em primeiro lugar, porque sem ele nada é possível, e a nossos familiares que sempre deram forças e nos incentivaram em nossas iniciativas profissionais e pessoais.

# **AGRADECIMENTOS**

Embora este Trabalho de Conclusão de Curso tenha finalidade acadêmica, várias pessoas participaram deste processo, e não poderiam ficar anônimas. Por essa razão, queremos expressar nossos sinceros agradecimentos:

Agradecemos o professor Sérgio Leandro Stebel por se prontificar a ser nosso orientador e sempre estar disposto a nos ajudar em todas as dificuldades que encontramos no decorrer do projeto.

Agradecemos ao professor Carlos Henrique da Silva pela ajuda nos cálculos de torque dos motores.

Agradecemos aos ex-alunos do curso de Tecnologia em Mecatrônica Industrial, e também ex-colegas de classe, André Antônio Gouveia, Igor Huchberg Dias, Rafael Variani e Victor Henrique Alves Ribeiro. Esses agora estão formados e nos ajudaram não só em diversas etapas da conclusão deste projeto, mas também na nossa vida, participando dela e nunca negando aconselhamento e presença em momentos em que esses eram imprescindíveis.

Eu, Leonardo Hein Silveira, agradeço à Vanesca Hein, Carlos Roberto Dias Silveira, Maria Luci Hein, Luiz Carlos Hein, Alandersson de Alencar Hein, Paulo César Dias Silveira, meus pais, avós maternos e tios que sempre estiveram ao meu lado durante os momentos difíceis e de felicidades encontrados no período da universidade. Agradeço, também, a Deborah Maria Delgado, um dos meus pilares, alguém que me incentivou demasiadamente para a finalização deste trabalho de conclusão de curso e me incentiva a alçar voos cada vez maiores após a finalização da minha graduação.

Eu, Thiago Cabral Meira Chaves, agradeço à Rosemary Cabral Beira, Antonio Meira Chaves, Bruna Cabral Meira Chaves, Gabriel Cabral Meira Chaves, meus pais e irmãos que sempre me incentivaram para conclusão do curso. Também agradeço a Franciele Albigaus Rosa que me apoiou muito na etapa final da graduação. Um especial agradecimento ao Cezar, que nos ajudou na produção das peças mecânicas.

A todos os nossos professores do Curso de Tecnologia em Mecatrônica Industrial da Universidade Tecnológica Federal do Paraná, de quem tivemos a honra de ser alunos e sempre nos ensinaram com afinco em todas as aulas ministradas.

A todos os nossos colegas de classe com os quais nós começamos a experienciar o trabalho em equipe e nos ensinaram a aproveitar o máximo desta situação, sempre vencendo as dificuldades e superando os obstáculos.

O erro é uma coisa positiva, porque por ele, chega-se a descobrir a verdade. (Fiódor, Dostoiévski, 1866).

# **RESUMO**

CHAVES, Thiago Cabral Meira; SILVEIRA, Leonardo Hein. **Sistema automatizado de movimentação de sondas eletrostáticas em três eixos**. 2013. 67 f. Trabalho de Conclusão de Curso (Tecnologia em Mecatrônica Industrial) – Departamentos Acadêmicos de Eletrônica e Mecânica, Universidade Tecnológica Federal do Paraná. Curitiba, 2013.

Este trabalho propõe o desenvolvimento de um protótipo de um sistema automatizado de movimentação de sondas eletrostáticas em três eixos. Para isso foram usados três motores de motores de passo que controlam os movimentos da sonda nos eixos X, Y e Z. O sistema de movimentação utiliza o *software Labview* para a supervisão e a entrada de comandos. O controle dos motores é feito através do microcontrolador Arduino que possui comunicação com o *software Labview*. A realização dos testes permitiu a equipe avaliar os resultados do projeto, que foram satisfatórios e atenderam o objetivo geral do trabalho.

**Palavras-chave:** Sistema automatizado de movimentação em três eixos. Sondas eletrostáticas. Plasma.

# **ABSTRACT**

CHAVES, Thiago Cabral Meira; SILVEIRA, Leonardo Hein. **Sistema automatizado de movimentação de sondas eletrostáticas em três eixos**. 2013. 67 f. Trabalho de Conclusão de Curso (Tecnologia em Mecatrônica Industrial) – Departamentos Acadêmicos de Eletrônica e Mecânica, Universidade Tecnológica Federal do Paraná. Curitiba, 2013.

This work proposes the development of a prototype of an automated system for moving eletrostatic probes in three axis. for that three stepper motors were used for controlling movements of the probe in the X,Y,and Z axis.the moving systemuses the Labview software for the supervision and input of comands. the motors control is made by the Arduino microcontroller that has comunication with the labview software. the performance of the tests allowed the team to evaluate the results of the project, which were satisfactory and met the overall goal of the work.

**Keywords:** Automated movement in three axes. Electrostatic probes. Plasma.

# **LISTA DE FIGURAS**

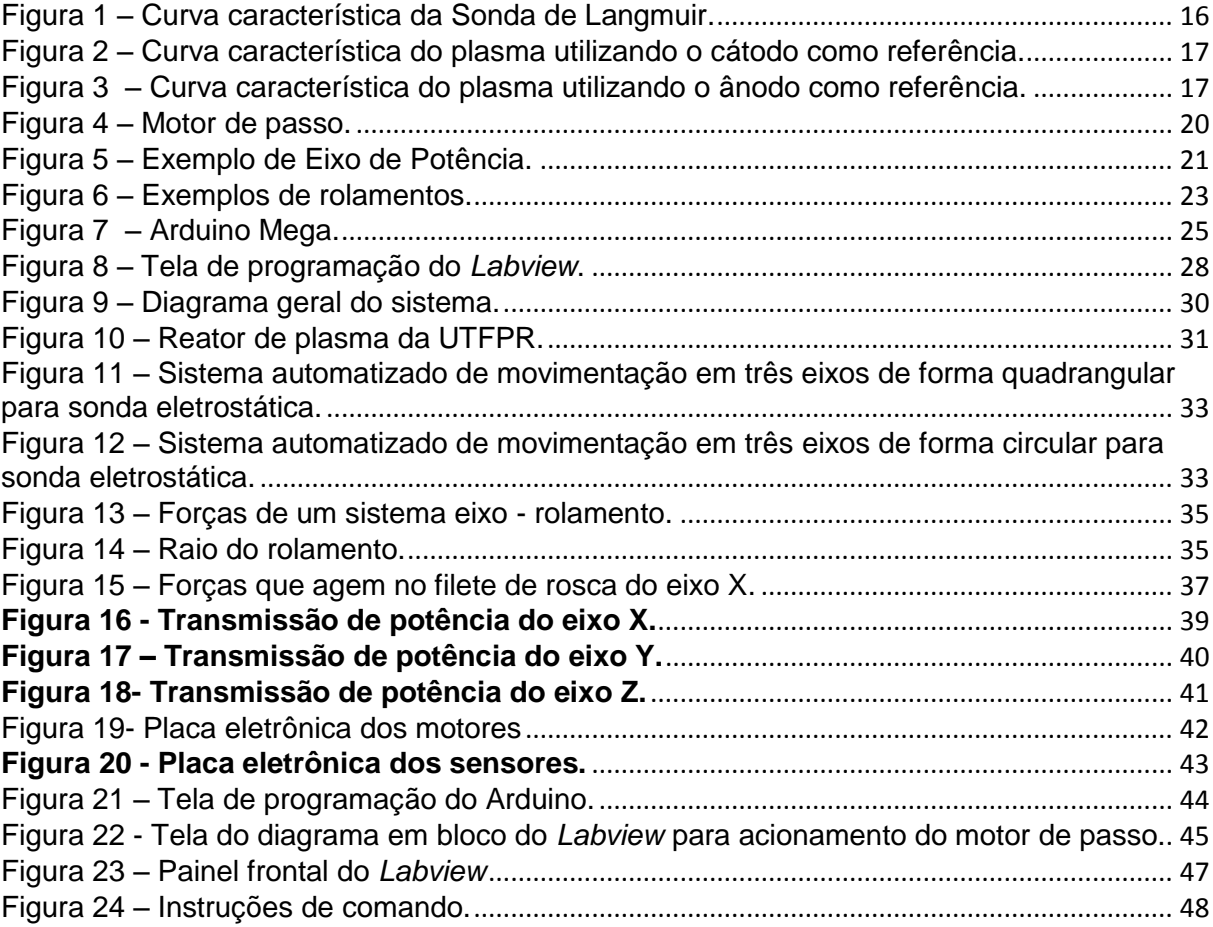

# **LISTA DE ABREVIATURAS, SIGLAS E ACRÔNIMOS**

- CAD *Computer-aided design* (Projeto Auxiliado por Computador)
- CLP Controlador Lógico Programável<br>DC/CC Corrente contínua
- Corrente contínua
- IHM Interface Homem Máquina
- Is Corrente da sonda
- LED Light Emitting Diode
- PWM *Pulse Width Modulation*
- SCADA *Supervisory Control and Data Acquisition*
- USB Universal Serial Bus
- Vf Potencial flutuante
- Vp Potencial do plasma
- Vs Potencial da sonda
- 3D Três dimensões

# **SUMÁRIO**

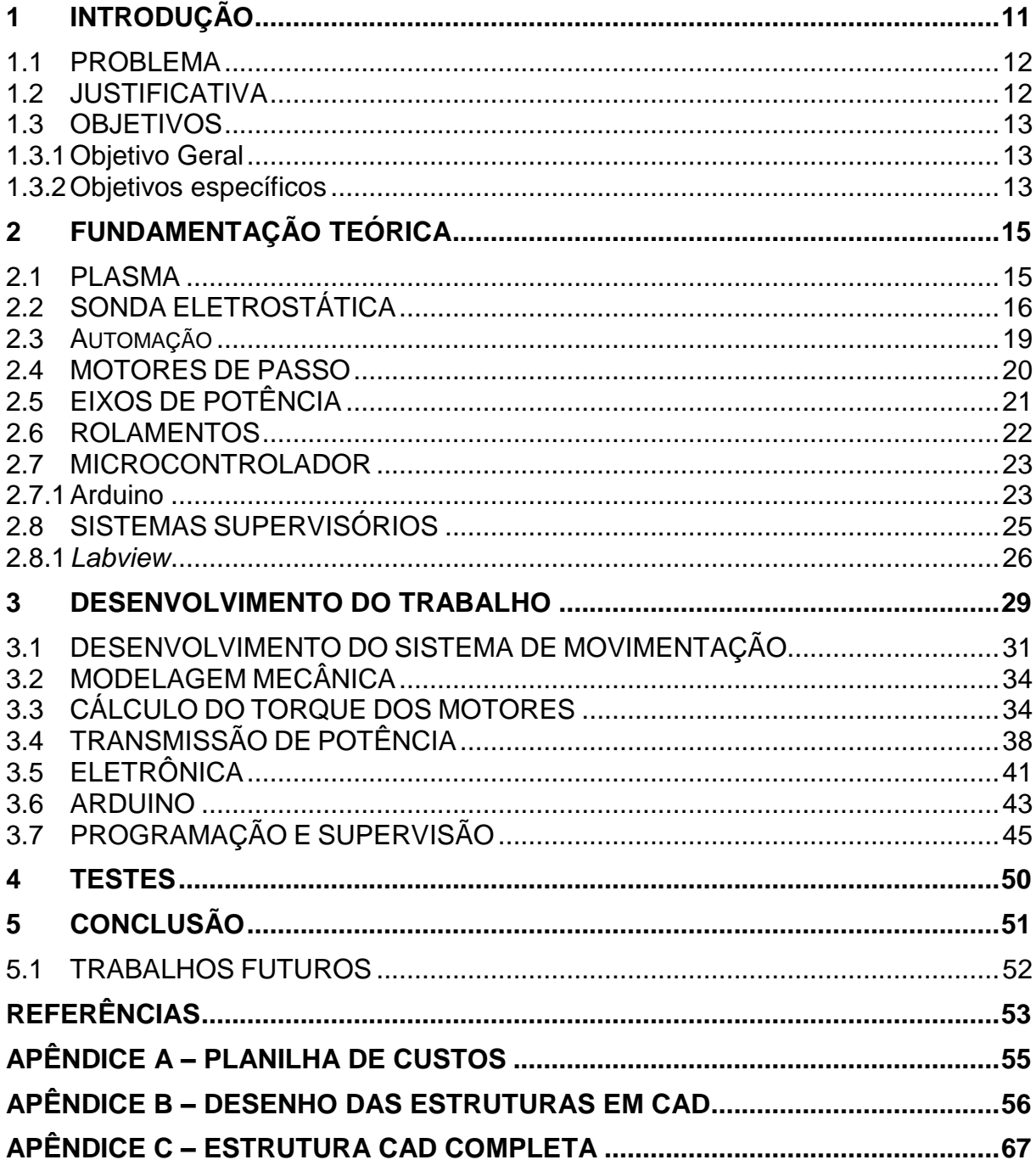

## <span id="page-11-0"></span>**1 INTRODUÇÃO**

A automação vem sendo utilizada cada vez mais na indústria e em pesquisas, buscando trazer mais eficiência e qualidade tanto em produtos como nos processos. Essa pode ser definida como uma tecnologia pela qual um processo ou procedimento é realizado sem a utilização de assistência humana direta. É implementada utilizando um programa de instruções combinado com um sistema de controle que executa essas instruções (GROOVER, 2001).

Um dos sistemas de automação mais utilizado é o de movimentação e posicionamento, que é implementado em máquinas de comando numérico computadorizado (CNC), tornos, fresadoras, corte a plasma, soldas, retíficas, máquinas de medição tridimensional e em manipuladores robóticos. Nesses sistemas o controle e a precisão do posicionador são de importância vital, já que estes aspectos têm influência direta na precisão dimensional do produto final e na produtividade do equipamento (LASMAR, 2011).

Em particular, o plasma é muito utilizado em indústrias, especificamente na área de engenharia de modificação de superfícies metálicas, em processos como nitretação, carbonitretação e oxidação. Estes tratamentos influenciam na melhoria das propriedades mecânicas e químicas de aços ao carbono e sinterizados, os quais são de extrema importância nas indústrias automobilística e metal-mecânica (FIGUEIROA, 2006). O plasma é um gás parcialmente ionizado consistindo de um número igual de cargas negativas e positivas, e um número diferente de moléculas neutras não ionizadas (CHAPMAN, 1980). Este plasma possui parâmetros fundamentais, tais como, temperatura eletrônica, concentração de elétrons e íons e a função de distribuição de energia dos elétrons que podem ser manipulados para determinadas aplicações tecnológicas. Estas características podem ser medidas através da utilização de sondas eletrostáticas (GORJON, 2010).

As sondas eletrostáticas são ferramentas importantes para o diagnóstico dos parâmetros fundamentais do plasma. Elas realizam medições que são utilizadas para a interpretação e compreensão dos fenômenos que ocorrem durante as descargas elétricas (CHAPMAN, 1980). Tais sondas têm como diferencial sobre as demais técnicas de diagnóstico de plasma, o fato de realizarem medições locais. Frequentemente são referidas como sondas de Langmuir, pois foram inicialmente

propostas por Irwing Langmuir e H. M. Mott-Smith em 1926 (MOTT-SMITH; LANGMUIR, 1926). A automatização do processo de movimentação da sonda eletrostática permite um estudo mais detalhado dos parâmetros do plasma possibilitando a medição de dados que caracterizam os parâmetros fundamentais do plasma, em diversos pontos do arco possibilitando a criação de um mapa da distribuição eletrônica.

#### <span id="page-12-0"></span>1.1 PROBLEMA

A utilização de sondas eletrostáticas permite determinar as características fundamentais do plasma, tais como a temperatura eletrônica, a concentração de elétrons e íons e a função de distribuição de energia dos elétrons através da realização de medições locais em vários pontos. Para realizar estas medições em diversos pontos é necessária a movimentação da sonda eletrostática, geralmente dentro de um reator de plasma que possui características como: alta temperatura, em torno de 500ºC a 700ºC na região onde o plasma é estabelecido e em torno de 100ºC nas regiões mais distantes do plasma, e uma pressão muito baixa gerada pela sucção da bomba de vácuo, além da aplicação de gases dentro do reator. A partir destas condições que dificultam a movimentação da sonda de forma manual o projeto consiste em construir um protótipo de um sistema de movimentação em três eixos automatizado, para movimentar a sonda eletrostática dentro do reator, assim possibilitando realizar a varredura da câmara do reator de plasma com a sonda eletrostática.

### <span id="page-12-1"></span>1.2 JUSTIFICATIVA

A utilização de um sistema de coordenadas em três eixos facilita à movimentação da sonda dentro do reator de plasma, que é um ambiente bem hostil, possibilitando a realização de medidas que detalham informações importantes sobre os parâmetros essenciais do plasma de forma mais rápida e com precisão, comparado ao posicionamento manual da sonda.

Com a obtenção destas informações através da movimentação da sonda eletrostática em diversos pontos do plasma tornar-se possível à criação de um mapa da distribuição eletrônica e pode-se desenvolver estudos fundamentais em física de plasma fornecendo suporte a trabalhos de plasma em níveis de pós-graduação, iniciações científicas e trabalhos de conclusão de curso nas áreas de engenharia e tecnologia.

### <span id="page-13-0"></span>1.3 OBJETIVOS

### <span id="page-13-1"></span>1.3.1 Objetivo Geral

Desenvolver protótipo de um sistema de movimentação automatizado nos eixos X, Y e Z para movimentação de uma sonda eletrostática dentro do reator de plasma, que possibilite a varredura da câmara do reator.

### <span id="page-13-2"></span>1.3.2 Objetivos específicos

- Desenvolver em CAD a estrutura 3D do sistema;
- Desenvolver o sistema para movimentação no eixo X, Y e Z;
- Desenvolver o sistema de transmissão dos motores;

 Executar a usinagem da estrutura mecânica do sistema de movimentação;

 Programar o sistema de controle microprocessado para o acionamento dos motores;

- Desenvolver o sistema de supervisão e controle;
- Desenvolver os circuitos eletrônicos a serem utilizados;

 Realizar a montagem e integração entre as partes mecânica e eletrônica;

Realizar os testes funcionais do protótipo.

# <span id="page-15-0"></span>**2 FUNDAMENTAÇÃO TEÓRICA**

#### <span id="page-15-1"></span>2.1 PLASMA

Atualmente os métodos baseados na tecnologia por plasma vêm sendo aplicados em diversas áreas, tais como, indústria automobilística, metal mecânica, médica, aeroespacial e semicondutores. Essa tecnologia é utilizada no processamento de vidros, lâmpadas, filmes plásticos, fusão e corte de metais e na engenharia de modificação de superfícies metálicas, na qual os tratamentos de superfícies metálicas alteram as propriedades mecânicas, químicas e tribológicas, tais como, dureza, resistência à fadiga, desgaste, corrosão e atrito (FIGUEIROA, 2006).

Um dos primeiros conceitos sobre o plasma foi definido por Irving Langmuir em 1926 ao descrever a região interna de uma descarga elétrica, que mais tarde se transformou no estado da matéria onde átomos e/ou moléculas estão parcialmente ionizados. Semelhante a uma nuvem carregada de íons positivos e elétrons, tendo átomos neutros devido à ionização dos átomos ou moléculas do gás (SÁ, 2005).

Alguns parâmetros são importantes para classificarmos um plasma como a temperatura de elétrons e íons, a densidade de elétrons e íons, comprimento de Debye, a presença de campos elétricos e/ou magnéticos. São considerados plasma no estado sólido, o qual os íons são fixos e os elétrons tem alguma mobilidade, temse também no estado líquido, no exemplo de solução salina, na qual os íons positivos e negativos movem-se separadamente. Porém a maior parte dos plasmas em estudos são os de gás ionizados produzidos por descargas elétricas a baixa pressão (SÁ, 2005).

O plasma pode ser obtido por diversos processos, dependendo muito das características exigidas pela aplicação. Uma das formas é por descargas elétricas, mais conhecidas como descarga "*glow*" ou descarga luminescente. O processo funciona pela aplicação de tensão de corrente contínua, corrente alternada, radio frequência ou micro-ondas no gás em ambiente de baixa pressão. Essa tensão pode ser aplicada entre eletrodos internos, externos ou uma bobina no reator (SÁ, 2005).

#### <span id="page-16-1"></span>2.2 SONDA ELETROSTÁTICA

H. Mott Smith e I. Langmuir foram os pioneiros de um sistema para obter medidas de resolução espacial das propriedades de um plasma. Sistema que, mesmo com as modificações sofridas através do tempo, ainda leva o seu nome, sendo chamado de técnica Langmuir (SANTOS, 2003).

Esse método de diagnóstico utiliza a sonda de Langmuir, que é um pequeno eletrodo feito para ser imerso no plasma, a fim de coletar o fluxo de partículas ionizadas. Essa sonda será bombardeada de elétrons do plasma e não de íons, fato que se deve aos elétrons possuírem uma massa muito menor que os íons e uma mobilidade muito maior. Essa corrente de elétrons coletada servirá para fazer uma varredura do plasma verificando a variação do potencial de polarização da sonda e medir a corrente no circuito da sonda em função da tensão de polarização, que irá fornecer a curva característica da sonda de Langmuir. Para obter essa curva é necessário fazer a polarização da sonda (demonstradas nas figuras 2 e 3), que pode se referenciar no ânodo ou cátodo do plasma (SANTOS, 2003). A Figura 1 demonstra a curva característica da sonda de Langmuir.

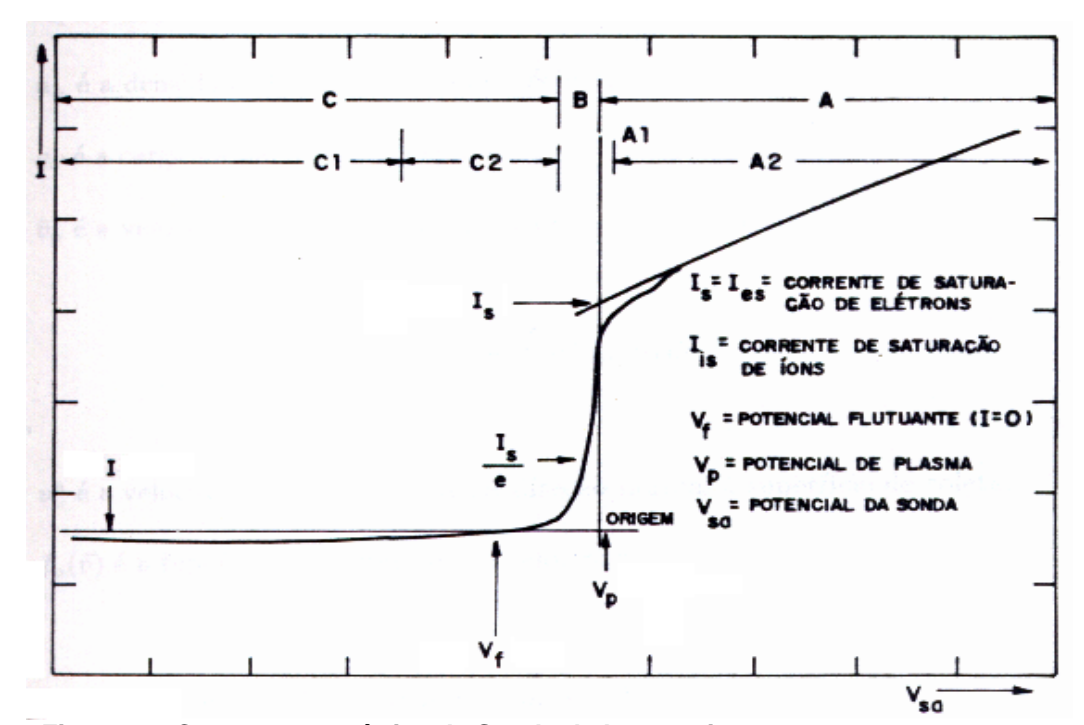

<span id="page-16-0"></span>**Figura 1 – Curva característica da Sonda de Langmuir. Fonte: SANTOS, (2003).**

As Figuras 2 e 3 mostram a montagem de polarização da usando um ânodo ou cátodo como referência.

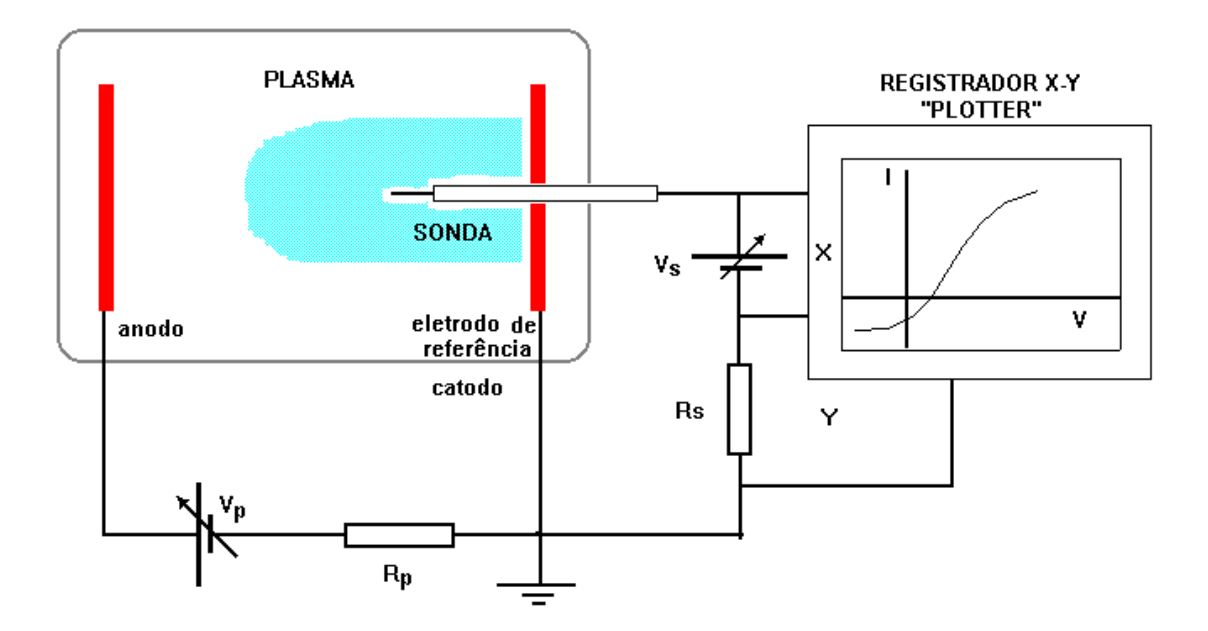

<span id="page-17-0"></span>**Figura 2 – Curva característica do plasma utilizando o cátodo como referência. Fonte: SANTOS, (2003).**

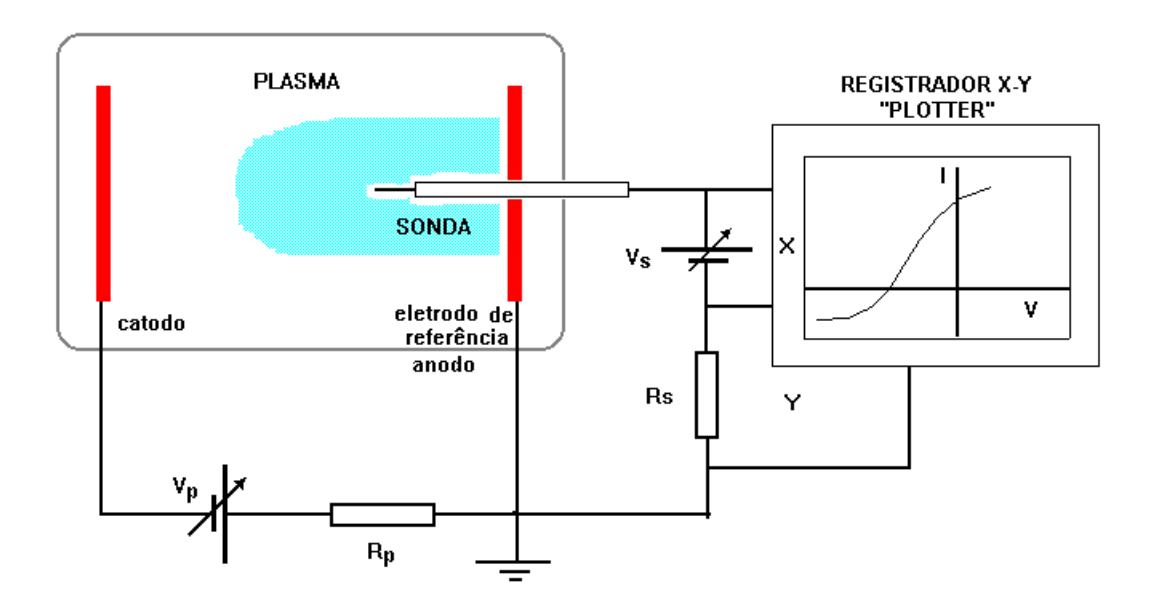

<span id="page-17-1"></span>**Figura 3 – Curva característica do plasma utilizando o ânodo como referência. Fonte: SANTOS, (2003).**

A curva mostrada na Figura 2 utiliza o cátodo como referência e é mais deslocada para a direita. A curva da Figura 3 mostra-se um pouco mais deslocada

para a esquerda por utilizar o ânodo como referência ao invés do cátodo. O motivo deste deslocamento é porque, quando o ânodo é aplicado como referência, o potencial aplicado é menor do que o necessário caso fosse utilizado um cátodo, podendo-se utilizar uma fonte de amplitude menor (SANTOS, 2003).

Se a tensão de polarização da sonda é negativa em relação ao plasma a corrente será somente devido a íons, mas se a tensão de polarização é positiva existe uma corrente eletrônica (SANTOS, 2003).

A escolha da base de tempo para variação do potencial tem de evitar que o plasma se modifique durante a medição e não pode distorcer as características da sonda devido aos efeitos capacitivos da bainha, por isso não pode ser nem muito rápida e nem muito lenta. Assim, para levantar a curva característica e observar os potenciais nas faixas de tensão desejadas, é mais comum aplicar uma forma de onda do tipo "dente de serra" (SANTOS, 2003).

O fato da sonda permanecer no plasma ocasiona a deposição de material na sonda, o que leva a uma curva característica falsa quando essa é levantada. Assim, é necessária a limpeza da sonda antes de levantar a curva para a retirada das partículas depositadas. Para fazer essa limpeza basta bombardeá-la de íons, que irão retirar o material depositado através de um curto entre a sonda com o cátodo ou ânodo do plasma. Esse procedimento sempre é necessário antes de levantar uma curva característica do plasma, pois garante a integridade da sonda utilizada (SANTOS, 2003).

Ao ser introduzida no plasma, a sonda é bombardeada por íons e elétrons, mas somente os elétrons se acumularão ao redor da sonda devido sua mobilidade. Esse acúmulo fará surgir um campo elétrico atrator, o qual acelerará os íons e desacelerará os elétrons, funcionando como uma barreira de potencial, pois ainda não há polarização da sonda. Ao ser anulado o fluxo resultante de cargas na sonda, essa adquire um potencial flutuante "Vf". Assim, quando aplicado um potencial da sonda "Vs" muito menor que o "Vf", surgirá uma corrente "Is" devida aos íons, formando a região "C1" mostrada na Figura 1. À medida que "Vs" aumentar em relação a "Vf", tornando-se menos negativa, os elétrons mais energéticos vencem a barreira de potencial, alcançando a sonda e formando a região "C2" da Figura 1. Quando o fluxo de íons e elétrons se equipara devido ao aumento do "Vs", obtém-se o potencial flutuante. Ao aumentar ainda mais o "Vs" percebe-se que a quantidade de elétrons que chegam na sonda obedece uma variação exponencial. No fim,

quando o "Vs" aumenta de modo a ultrapassar o potencial do plasma "Vp", cria-se uma região de saturação de elétrons, na qual os elétrons são atraídos e os íons são repelidos. Essa corresponde à região "A" da Figura 1, e nesse ponto, a corrente formada na sua maior parte por elétrons irá variar muito pouco (SANTOS, 2003).

Para determinar os parâmetros macroscópicos do plasma é utilizada uma equação determinada a partir da equação da corrente coletada através da sonda de Langmuir. A função de distribuição é considerada uma função maxwelliana e, é possível determinar o fluxo de elétrons e a corrente coletada pela sonda. É observado que o número de elétrons que pode alcançar a sonda é uma função de "V=Vs-Vp". Dessa forma, é possível considerar uma sonda plana localizada no plano "yz", de modo que as partículas que tenham velocidade na direção "x (vx)" poderão colidir com a sonda originando uma corrente. Quando todos os elétrons que se dirigem a sonda são coletados, tal qual na região "A" da Figura 1, a corrente é chamada de corrente de saturação (SANTOS, 2003).

#### <span id="page-19-0"></span>2.3 Automação

Para automatizar processos industriais é necessário que estes ocorram sem que haja utilização de assistência humana direta. Para que isso ocorra, em determinados processos são necessários sistemas de movimentação e posicionamentos automáticos (PATSKO, 2006).

Estes sistemas substituem o trabalho manual, agilizam o processo e melhoram a eficiência, além de oferecerem segurança para o operador que apenas monitora as atividades sem ter contato direto com elas. Os sistemas de movimentação e posicionamento normalmente são precisos, por isso são fabricados utilizando servo motores com *encoder* para sistemas mais robustos e motores de passo para sistemas mais simples. A transmissão dos motores pode ser feita por engrenagens, correias, ou fusos dependendo do processo onde o sistema será utilizado. O controle é frequentemente feito por sistemas microprocessados ou controladores lógicos (PATSKO, 2006).

Os motores elétricos são dispositivos eletromecânicos que transformam energia elétrica em movimento rotativo por meio de imãs e indutores em seu interior. Os modelos de motores de aplicação mais difundida são os de corrente continua (CC ou DC), os de corrente alternada (CA ou AC), os servo motores e os motores de passo (PATSKO, 2006).

#### <span id="page-20-1"></span>2.4 MOTORES DE PASSO

Os motores de passo são utilizados para aplicações em serviços relativamente leves e que necessitam de precisão, onde é controlado o número de rotações exercidas pelo rotor. Esses motores são capazes de transformar pulsos elétricos (informação digital) em movimentos mecânicos. Cada pulso corresponde a um ângulo fixo de rotação (ACARNLEY, 1982).

Esses motores possuem um estator com vários pólos eletromagnéticos que podem ser polarizados de diferentes maneiras segundo o sentido da corrente. Quando uma corrente circula por um conjunto de eletroímãs no estator, os pólos norte do rotor se alinham com os do pólos sul. Mudando a polaridade dos pólos, o rotor é forçado a girar um passo de uma posição estável para outra mais próxima. O passo que esse motor pode dar é o menor deslocamento angular para o qual está projetado e depende do número de pólos que seu rotor e estator possuem, podendo variar de 4 a 500 passos (PAZOS, 2002).

Com a utilização de controladores de modulação de largura de pulso podese obter os micro passos, que ocorrem a partir da divisão do vetor de 1,8° em incrementos menores, podendo chegar até 256 divisões. A resolução alcançada nos motores de passo com essa tecnologia pode ser de até 51.800 PPR (pulso por revolução) (KALATEC, 2012).

<span id="page-20-0"></span>A Figura 4 apresenta um motor de passo da Akiyama.

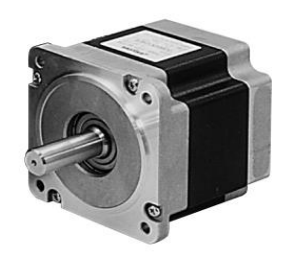

**Figura 4 – Motor de passo. Fonte: Akiyama, (2012).**

#### <span id="page-21-1"></span>2.5 EIXOS DE POTÊNCIA

Os eixos são usados quando é necessário transmitir um movimento rotativo ou torque de um determinado ponto a outro. Esse torque ou movimento será transmitido por um motor elétrico ou por um motor de combustão interna.

Esses eixos podem utilizar engrenagens, polias, correntes e correias para transmitir o movimento rotativo, mas também podem ser usados eixos de potência, que são basicamente parafusos sem fim que transmitem o movimento através da rosca (macho) do parafuso para uma engrenagem ou para outra rosca (fêmea). O eixo pode ser uma parte do acionador ou pode ser conectado a esse por um acoplamento, que pode ser um mancal, um rasgo de chaveta ou outro tipo. Os eixos também podem ser acoplados entre si para transmitir a mesma potência do acionador para diversas estações de trabalho, se necessário, basta apoiá-lo em ambas as extremidades (NORTON, 2004).

Quando um eixo é utilizado para a transmissão de rotação, esse sofrerá uma torção ou uma flexão devido ao torque e as cargas apoiadas. Na maior parte dos casos, sofrerá ambos, torção e flexão devido à combinação das forças atuantes no movimento (NORTON, 2004).

O aço é um dos melhores materiais para fabricar o eixo, pois possui elevado módulo de elasticidade, o que minimiza as deflexões. Se este eixo estiver apoiado e girando dentro de um mancal de deslizamento, sua dureza pode mostrar-se um aspecto relevante e, por isso, aços endurecidos podem ser a melhor escolha nesses casos. Nos mancais de rolamento essa dureza não se torna necessária (NORTON, 2004).

<span id="page-21-0"></span>A Figura 5 apresenta um exemplo de um eixo de potência.

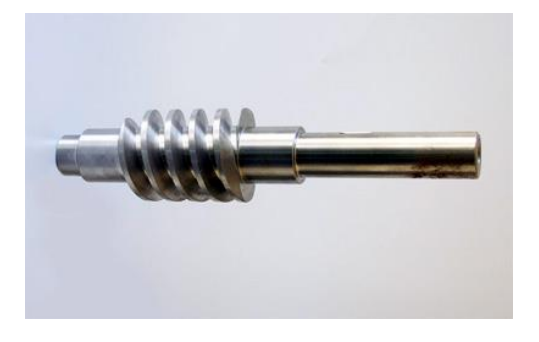

**Figura 5 – Exemplo de Eixo de Potência. Fonte: MPA, (2012).**

#### <span id="page-22-0"></span>2.6 ROLAMENTOS

Os rolos são usados desde a antiguidade para a movimentação de objetos pesados, mas foi somente com a evolução tecnológica que foram feitos mancais de elementos rolantes, ou os comumente chamados rolamentos. Os rolamentos foram inventados no século 20 para que pudesse se utilizar velocidades mais altas, com resistência a temperaturas elevadas e baixíssimo atrito. Os rolamentos podem ser de dois tipos: de rolos ou de esferas (NORTON, 2004).

Os mancais de esferas contêm várias esferas de aço endurecido presas entre duas pistas, uma interior e exterior para mancais radiais, ou pistas superior e inferior para mancais axiais. Um retentor é usado para manter as esferas propriamente espaçadas ao redor das pistas. Os mancais de esferas podem suportar cargas axial e radial combinadas em diversos graus dependendo do projeto e da construção dos mesmos. Alguns possuem uma vedação para protegê-los de objetos estranhos e são selados para manter o lubrificante aplicado na fabricação (NORTON, 2004).

Os mancais de rolo usam rolos cônicos que correm entre pistas. Em geral suportam cargas estáticas e dinâmicas maiores que os mancais de esferas por causa da linha de contato deles. A menos que os rolos sejam afunilados ou abaulados, eles podem suportar carga somente em uma direção, seja radial ou axial. Os mancais de rolos cônicos podem ser separados axialmente, o que faz sua montagem mais fácil que os mancais de esferas, que não podem ser desmontados (NORTON, 2004).

Os mancais de esferas modernos são feitos de aço endurecido a um alto grau (AISI 5210), enquanto os de rolo são feitos de ligas de aço endurecíveis (AISI 3310, 4620 e 8620). Houve melhorias recentes nos processos de manufatura dos aços utilizados reduzindo a um nível muito baixo as impurezas, o que aumenta a confiabilidade e a vida útil do rolamento em questão. As dimensões dos mancais de rolamento são todas padronizadas, geralmente sofrendo uma leve diferença de acordo com o fabricante. Essas dimensões são definidas pela Associação dos Fabricantes de Mancais Anti-Atrito (AFBMA) e/ou a Organização Internacional de Padrões *International Organization for Standardization* (ISO) (NORTON, 2004). A Figura 6 mostra dois exemplos de rolamentos de tamanhos diferentes.

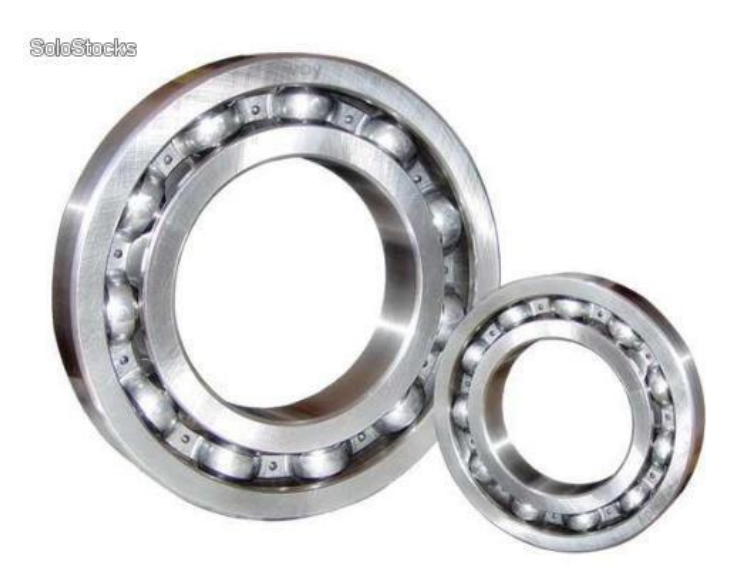

**Figura 6 – Exemplos de rolamentos. Fonte: Solostock, (2012).**

## <span id="page-23-1"></span><span id="page-23-0"></span>2.7 MICROCONTROLADOR

O microcontrolador é um controlador embutido ou dedicado, que ajuda a monitorar e controlar a operação de uma máquina, uma parte de um equipamento ou um processo. Microcontroladores são microcomputadores bem menores que usam pequenos dispositivos de entrada e saída. A entrada, saída e a memória geralmente estão numa mesma pastilha do microcontrolador, o que o torna capaz, devido ao seu tamanho, de ser empregado em uma ampla variedade de aplicações de controle e automação. Suas vantagens não se limitam somente ao seu tamanho, mas também em termos financeiros e a facilidade e praticidade da sua programação em relação a outros tipos de controladores dedicados (DEZAN, 2004).

#### <span id="page-23-2"></span>2.7.1 Arduino

Arduino é uma plataforma de *hardware* e *software* livres que permite a criação e prototipagem de projetos eletrônicos. É possível controlar LEDs, motores, comunicar-se com computadores, dentre muitas outras possibilidades. O controle é feito através de instruções programadas em uma linguagem própria muito parecida com a C, mas com algumas diferenças. O Arduino é compostos por entradas e saídas digitais e analógicas, um controlador e uma interface serial ou USB, que é usada para interliga-lo ao computador para programa-lo e fornecer interação em tempo real (ARDUINO, 2012).

Os campos de atuação para o controle de sistemas são imensos, podendo ter aplicações na área de impressão 3D, robótica, engenharia de transportes, engenharia agronômica, engenharia eletrônica, engenharia da automação, engenharia mecatrônica e musical (ARDUINO, 2012).

O Arduino Mega é um microcontrolador baseado no microprocessador ATMega 1280 que possui 54 pinos digitais de entrada e saída, dos quais 14 podem ser usados como saídas de PWM, 16 saídas analógicas, uma conexão USB, um cristal oscilador de 16 MHz e um botão de *reset* (ARDUINO, 2012).

Pode ser alimentado pela entrada USB de um computador ou por uma fonte de energia externa. Essa fonte externa pode ser tanto uma fonte DC ou uma bateria. É recomendável que a fonte externa forneça entre 7 e 12 volts. (ARDUINO, 2012).

Cada um dos 54 pinos do Arduino podem ser usados para entrada ou saída através das funções da biblioteca. Eles operam a 5V. Cada pino fornece um máximo de 40mA e tem um resistor interno de 20 a 50 KiloOhms (ARDUINO, 2012).

O Mega tem 16 entradas analógicas, as quais fornecem cada uma 10 bits de resolução (1024 valores diferentes). Por padrão elas medem de 0 a 5V, mas é possível mudar o valor superior da sua escala utilizando o pino AREF e a função de referência analógica (ARDUINO, 2012).

O Arduino Mega possui facilidade para se comunicar com um computador, outro Arduino ou outros microcontroladores. O ATMega 1280 possui comunicação serial e um canal de transferência de dados por USB que utiliza o FTDI *driver* para fornecer uma porta virtual para o *software* de desenvolvimento do Arduino no computador. O *software* inclui um monitor serial que permite a entrada de dados em texto serem mandado para uma placa Arduino e de uma placa Arduino. Os LED's RX e TX piscarão quando dados estiverem sendo transmitidos pela conexão USB (ARDUINO, 2012).

O Arduino Mega possui fusíveis contra curto circuitos e sobrecorrentes que protegem a porta USB do seu computador. Por mais que os computadores possuam sua própria proteção interna, o fusível irá fornecer mais uma camada de proteção. Se mais de 500mA forem fornecidos pela porta USB o fusível automaticamente rompe a ligação até que o curto seja resolvido (ARDUINO, 2012).

#### A Figura 7 é uma placa do microcontrolador Arduino Mega.

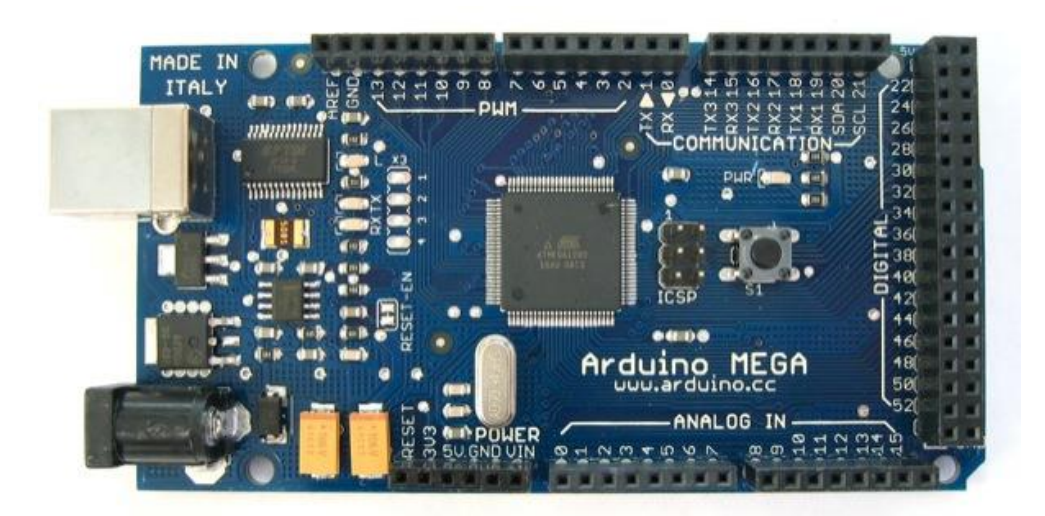

**Figura 7 – Arduino Mega. Fonte: Arduino, (2012).**

#### <span id="page-25-1"></span><span id="page-25-0"></span>2.8 SISTEMAS SUPERVISÓRIOS

Os sistemas supervisórios são sistemas digitais de monitoração e operação que gerenciam variáveis de um determinado processo podendo ser operados em rede ou de forma local. São capazes de gravar variáveis em determinados bancos de dados para gerar registros históricos e também configurar alarmes, eventos, relatórios e interfaces. Para realização dessas funções e outras funcionalidades são utilizados trechos de programação chamados scripts (MORAES; CASTRUCCI, 2001).

Entre suas características as principais são satisfazer as necessidades de processamento rápido e em tempo real de supervisão e monitoramento de uma planta. Podem ser classificados de acordo com a complexidade e robustez do processo monitorado e também do número de entradas e saídas monitoradas (MORAES; CASTRUCCI, 2001).

Há dois grandes grupos de sistemas supervisórios mais conhecidos: o SCADA e o IHM/HMI. O SCADA (*SUPERVISORY CONTROL AND DATA ACQUISITION* – Aquisição de dados e controle do supervisório) foi criado com a finalidade de supervisão e controle de quantidades elevadas de variáveis, entradas e saídas. Sua aplicação visa à integridade física das pessoas permitindo a pronta identificação de falhas. O IHM/HMI (Interface Homem-Máquina / *Human Machine Interface*) é normalmente utilizado em automação do chão de fábrica, geralmente caracterizado por um ambiente agressivo. A IHM Possui construção extremamente robusta de acordo com o IP (grau de proteção) necessário (MORAES; CASTRUCCI, 2001).

#### <span id="page-26-0"></span>2.8.1 *Labview*

A linguagem de programação utilizada no *Labview* é a linguagem G, ou comumente chamada de linguagem gráfica. Os aparelhos ou componentes utilizados para a programação são mostrados graficamente através de paletas no ambiente de programação do *Labview*. Com esses é possível montar diversos tipos de laços, funções e eventos de múltipla escolha que são denominados de VI's (*Virtual Instruments*). Os VI's possuem uma diferença das outras linguagens como a C, por exemplo, por causa da sua interface gráfica. Como exemplo: tem-se que é possível verificar através da tela do computador quando um LED estará aceso se for feito um programa que acende um LED a cada vez que um determinado botão for apertado, sem a necessidade de olhar para o objeto real, apenas olhando para sua representação virtual no programa (NATIONAL INSTRUMENTS, 2013).

Os programas em *Labview* são chamados de instrumentos virtuais. Os Vis contêm três componentes principais: o painel frontal, o diagrama de blocos e o painel de ícones e conectores. O painel frontal é a interface com o usuário de um programa *Labview* e é montado usando um conjunto de ferramentas e objetos (NATIONAL INSTRUMENTS, 2013).

Após a montagem do painel frontal, utilizando representações gráficas de funções contrói-se o código para controlar os objetos do painel frontal. O diagrama de blocos contém esse código (NATIONAL INSTRUMENTS, 2013).

Após a montagem do painel frontal e do diagram de blocos, pode-se montar um painel de ícones e conectores para utilizar um VI em outro VI, denominado de subVI. Um subVI corresponde a uma sub-rotina em linguagem de programação baseadas em texto (NATIONAL INSTRUMENTS, 2013).

O *Labview* é um *software* de projetos gráficos utilizado para criar e implementar sistemas de medição, controle e supervisão por meio da integração de diversos tipos de *hardware*. Possui um ambiente de projeto de sistemas abrangente com uma exclusiva linguagem de programação gráfica e bibliotecas integradas de funções de *software* e interfaces de *hardware* para áreas específicas da engenharia, além de recursos para análise, visualização e compartilhamento de dados (NATIONAL INSTRUMENTS, 2013).

O *Labview* é diferente da maioria das outras linguagens de programação em dois aspectos. O primeiro é que a linguagem G é utilizada unindo ícones gráficos em um diagrama, que é então compilado direto para o código da máquina para que o processador do computador possa executa-lo. Enquanto representado graficamente ao invés de ser representado em texto, a linguagem G contém os mesmos conceitos de programação achados nas linguagens de programação mais tradicionais. Como exemplo, a linguagem G possui todas as estruturas padrão, como tipo de arquivo, *loops*, variáveis, recursões, seleção de eventos e programação orientada ao objeto (NATIONAL INSTRUMENTS, 2013).

O segundo aspecto que torna a linguagem G criada pelo *Labview* diferente das demais é que ela é executada de acordo com as regras de fluxo de dados ao invés de uma série de comando sequenciais assim como a encontrada na maior parte das linguagens de programação baseadas em texto, como C e C++. A ordem de execução é através dos ícones e nós do programa e não em uma ordem sequencial de linhas de texto (NATIONAL INSTRUMENTS, 2013).

Os benefícios da programação em linguagem G são a possibilidade de visualizar o objeto a ser programado e poder programa-lo de forma intuitiva. Esse sistema facilita principalmente para quem tem um processamento visual mais aguçado, o que costuma ser o caso da maior parte de cientistas, engenheiros e outras pessoas que cursam a área de exatas (NATIONAL INSTRUMENTS, 2013).

A Figura 8 mostra um exemplo da tela de programação (painel frontal e diagrama de blocos) do *LabView*.

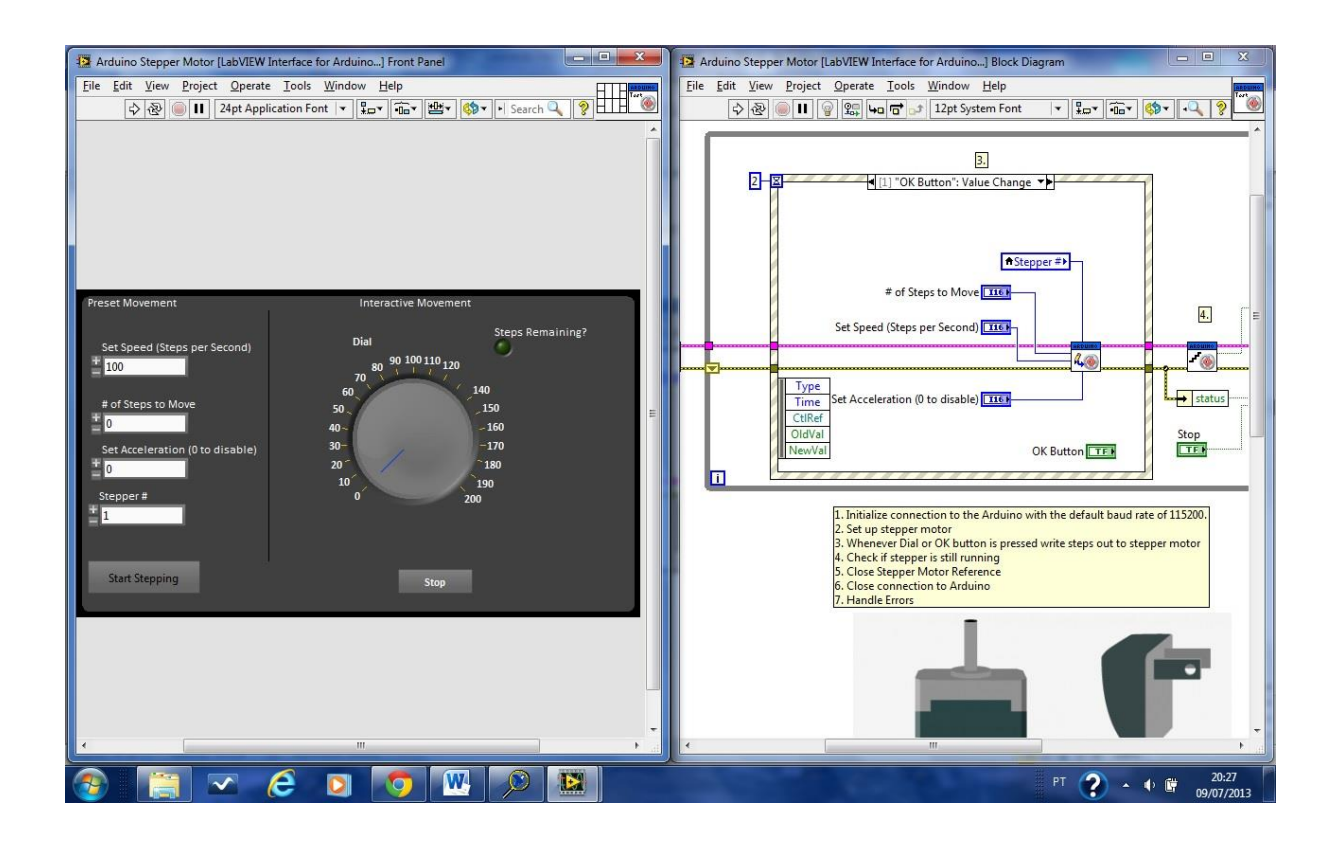

<span id="page-28-0"></span>**Figura 8 – Tela de programação do** *Labview***. Fonte: Autoria própria, (2013).**

O *Labview* pode ser usado para o desenvolvimento de sistemas de medição com a integração de diversos dispositivos de *hardware* de aquisição de dados e amplas bibliotecas de processamento de sinais e controle de interface de usuário, que pode ser configurada sob medida para a visualização dos dados das medições (NATIONAL INSTRUMENTS, 2012).

Pode ser utilizado, também para o controle e aplicação de dados a partir de qualquer instrumento, por qualquer barramento. As medições de dados podem ser automatizadas e os dados podem ser analisados enquanto estão sendo obtidos, fornecendo um relatório em tempo real com as informações do projeto (NATIONAL INSTRUMENTS, 2012).

O *Labview* também pode ser usado para projetar, prototipar e implementar aplicações embarcadas de monitoração e controle através das sua centenas de bibliotecas prontas para uso, sua ampla integração com diversos *hardwares* comerciais e a sua grande variedade de abordagens de programação (NATIONAL INSTRUMENTS, 2012).

## <span id="page-29-0"></span>**3 DESENVOLVIMENTO DO TRABALHO**

Neste capítulo serão detalhados os métodos usados para planejamento e execução do projeto, onde estão inclusos: a modelagem em CAD 3D do protótipo e posterior simulação virtual, cálculo de torque dos motores para a movimentação nos eixos X, Y e Z, usinagem dos materiais utilizados no protótipo, testes com os motores para a confecção da placa eletrônica, testes dos motores integrados com a placa Arduino, desenvolvimento do sistema de controle e supervisão no *Labview*, testes integrados entre *Labview* e Arduino, montagem do sistema e teste final.

A Figura 9 apresenta o diagrama geral do sistema. O operador utiliza o sistema supervisório para movimentar a sonda eletrostática dentro do reator de plasma e visualizar sua posição. Os comandos são dados através do *software* supervisório, que serve como IHM, e são repassados para as entradas do microcontrolador. O microcontrolador recebe os sinais de entrada e, conforme a execução do seu programa transmite os sinais de saída para os *drivers* que acionam os motores. Os motores movimentam a sonda eletrostática nos eixos X, Y e Z.

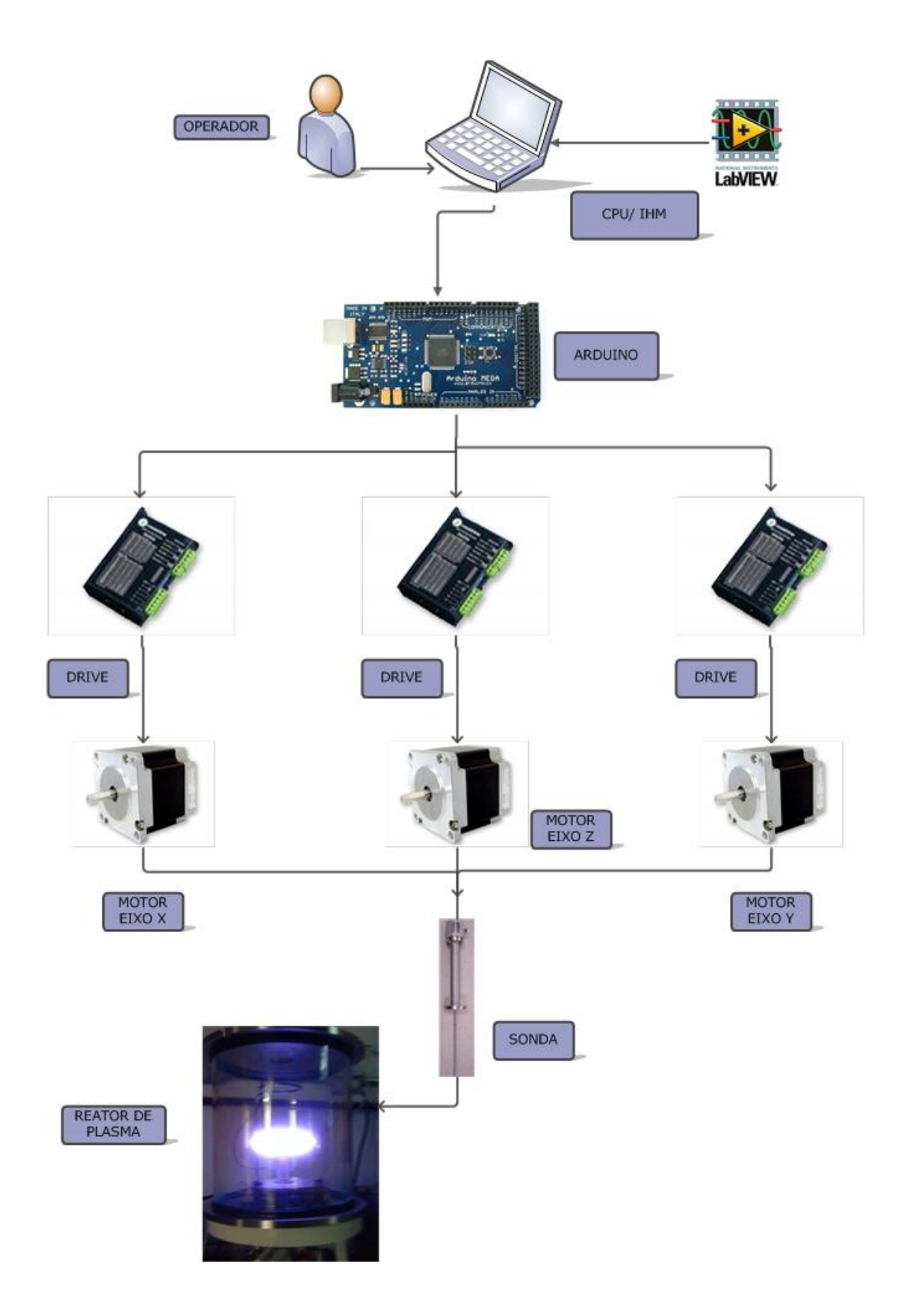

<span id="page-30-0"></span>**Figura 9 – Diagrama geral do sistema. Fonte: Autoria própria, (2013).**

#### <span id="page-31-1"></span>3.1 DESENVOLVIMENTO DO SISTEMA DE MOVIMENTAÇÃO

A Figura 10 apresenta o reator de plasma utilizado na UTFPR. O reator é composto de diversas válvulas para a inserção de gases que ajudam a diminuir a pressão dentro do reator, criando um ambiente com uma pressão baixíssima, quase se assemelhando ao vácuo. Esse reator é composto também por diversos outros equipamentos como medidores e sensores, que são usados para a monitoração e manutenção do ambiente dentro do reator. Dentre eles existe um medidor de pressão, um sensor de temperatura (termopar), uma bomba mecânica para a retirada de gases, uma válvula de controle do vácuo e uma de quebra do vácuo, e uma fonte de tensão pulsada para a confecção do arco de plasma.

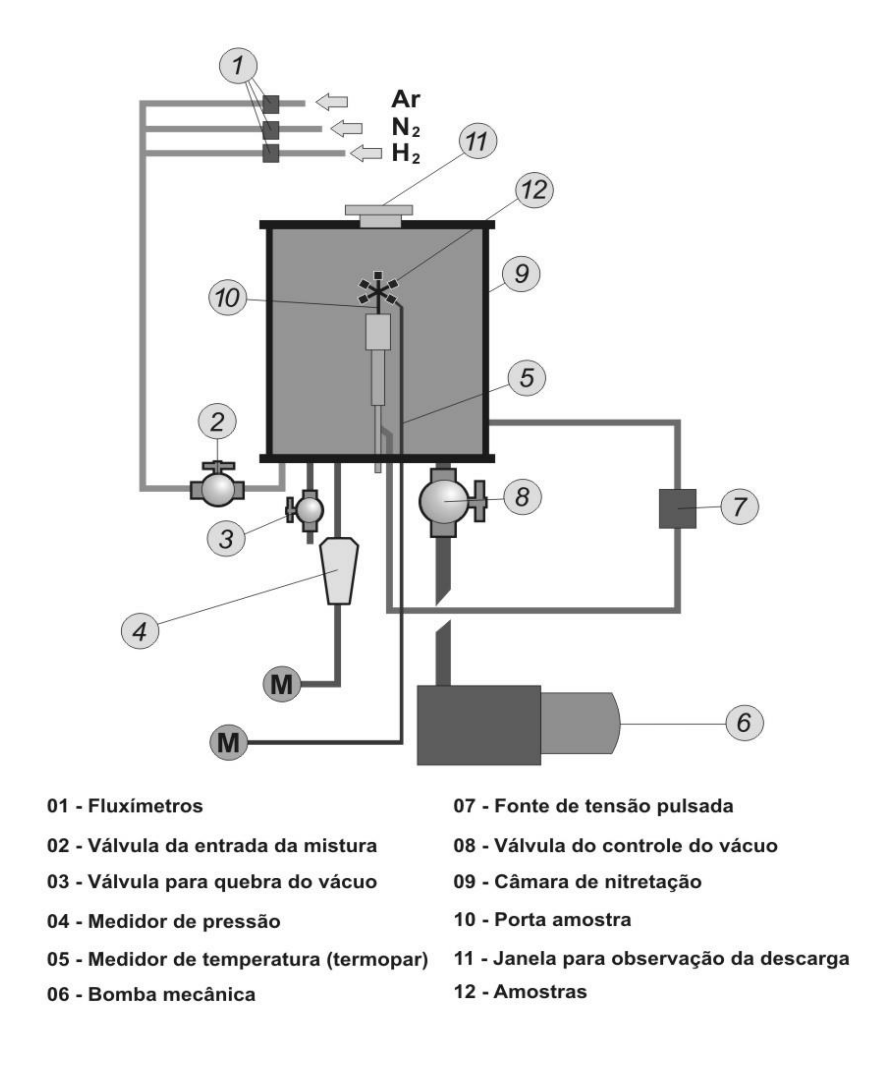

<span id="page-31-0"></span>**Figura 10 – Reator de plasma da UTFPR. Fonte: ITAL, 2008.**

O reator possui uma câmara de nitretação (ambiente onde o plasma é gerado), uma bomba de vácuo (utilizada para manter o ambiente a uma pressão baixa), um sistema de alimentação de gases e uma fonte de tensão pulsada.

A câmara de nitretação é feita de vidro (borossilicato) e possui 297 mm de diâmetro e 300 mm de altura. As tampas superior e inferior são feitas de aço inoxidável ABNT 304.

O sistema foi baseado no reator de plasma do laboratório de plasma da UTFPR, onde são realizados testes e ensaios para projetos de pesquisa, trabalhos de diplomação, dissertações de mestrado e teses de doutorado. Esses testes e ensaios geralmente buscam obter os parâmetros fundamentais do plasma para trabalhar com tratamentos térmicos de peças, sinterização de metais, carbonitretação, entre outros, sendo todos feitos com a utilização de uma sonda eletrostática de forma manual. Para facilitar e agilizar esse processo foi desenvolvido um sistema de movimentação para essa sonda de forma que o maior volume da câmara possivel pudesse ser medido dentro do reator.

Baseado nestas dimensões e nos parâmetros de trabalho do ambiente agressivo do plasma, foram selecionados os materiais a serem utilizados e a forma a ser feita a modelagem mecânica do protótipo.

A primeira ideia foi a de um sistema de movimentação X, Y e Z quadrangular, que não utilizaria grande parte do volume da câmara do reator, porque uma parte do seu volume seria ocupada pela estrutura mecânica e outra parte seria inutilizada devido ao formato da mesma.

A Figura 11 apresenta um sistema automatizado de movimentação em três eixos de forma quadrangular para a sonda eletrostática. Passou-se então, para uma segunda idéia distinta que dos sistemas tradicionais de movimentação em três eixos. Nesse sistema a sonda se deslocará por um eixo no sentido X e a movimentação do eixo Y será feita por um motor que girará esse eixo em 180°, rotacionando tanto em sentido horário como anti-horário. No eixo Z também será realizado o movimento através de um motor, semelhante ao modo de funcionamenro dos sistemas de movimentação em três eixos mais comuns.

A Figura 12 apresenta o sistema automatizado de movimentação em três eixos de forma circular para sonda eletrostática projetado neste trabalho.

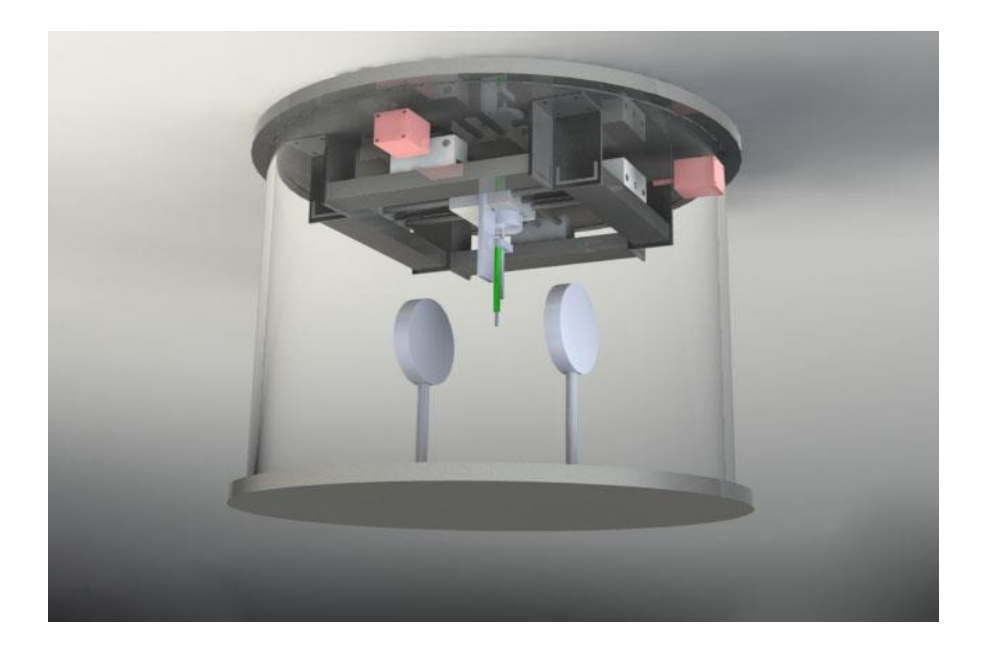

<span id="page-33-0"></span>**Figura 11 – Sistema automatizado de movimentação em três eixos de forma quadrangular para sonda eletrostática. Fonte: GORJON, (2010).**

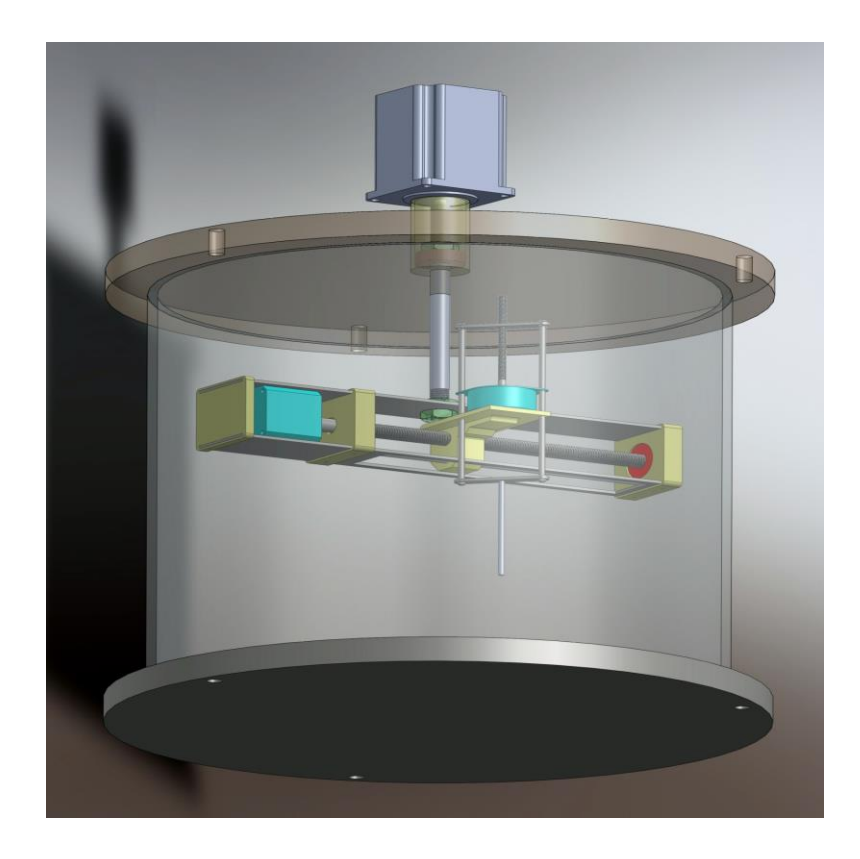

<span id="page-33-1"></span>**Figura 12 – Sistema automatizado de movimentação em três eixos de forma circular para sonda eletrostática. Fonte: Autoria própria, (2012).**

#### <span id="page-34-0"></span>3.2 MODELAGEM MECÂNICA

A modelagem mecânica foi feito utilizando o *software SolidWorks* 2010. Primeiramente, foi feita uma réplica do reator de plasma para que todas as peças fossem feitas de modo a operar no maior espaço disponível, otimizando assim a área de mapeamento da sonda. Em segundo, foi feito a peça de suporte para o eixo e o motor do sentido X. Em seguida, foi feito o eixo do sentido X e, posteriormente, o motor desse mesmo sentido com base em uma prévia de motores selecionados para o projeto.

Após feito o sistema mecânico para a movimentação no sentido X, foi feito o sistema de movimentação no sentido Y, que é o mais simples do projeto, sendo composto por apenas um eixo central, um mancal e um motor. Optou-se por colocar um motor na parte externa do reator por questões de espaço, aumentando, dessa forma, a área de varredura da sonda eletrostática.

O próximo passo foi fazer o suporte para o motor que controla o sentido Z. Esse suporte foi feito de modo a adaptar o motor e o eixo X que o atravessa, fazendo-o se movimentar. Foi tomado cuidado para que esse fosse o menor possível para aproveitar o maior espaço de ação da sonda, e que não interferisse na movimentação de outras peças. Foi então feito o eixo Z, o motor do eixo Z e a estrutura que segura à sonda no eixo Z.

Por último, foram feitas as peças de fixação, tais como rolamentos, porcas e parafusos. Após o projeto em 3D pronto foram feitas simulações de interferência, testes e selecionados os materiais dos componentes de forma que fosse possível saber o peso dos mesmos para o cálculo de torque dos motores.

### <span id="page-34-1"></span>3.3 CÁLCULO DO TORQUE DOS MOTORES

A Figura 13 mostra as forças num sistema de eixo-rolamento usadas para o cálculo do torque dos motores desse projeto.

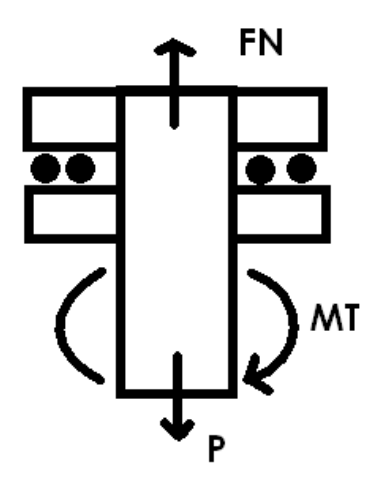

**Figura 13 – Forças de um sistema eixo - rolamento. Fonte: Autoria própria, 2013.**

<span id="page-35-0"></span>A figura 14 apresenta a visualização do raio do rolamento, também utilizado para a realização dos cálculos.

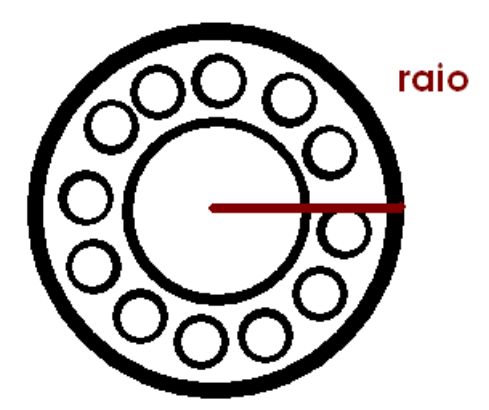

**Figura 14 – Raio do rolamento. Fonte: Autoria própria, 2013.**

<span id="page-35-1"></span>Para o cálculo do torque dos motores foi necessário o valor do peso da estrutura inteira de movimentação, da estrutura de movimentação do eixo X e da estrutura de movimentação do eixo Z.

Para o cálculo do torque necessário no eixo Y foram utilizadas as equações (1), (2) e (3): (NORTON, 2004).

$$
Mt = F_{at} \cdot r \tag{1}
$$

$$
F_{at} = \mu \cdot FN \tag{2}
$$

Então:

$$
Mt = (\mu \cdot FN) \cdot r \tag{3}
$$

Onde Mt é o torque [N.cm], Fat é a força de atrito [N], r é o raio do rolamento [cm], μ é o coeficiente de atrito do rolamento.

Os valores utilizados foram: coeficiente de atrito do rolamento  $\mu$  de 0,0013, FN de 20 N e raio do rolamento (r) de 1,3 cm, resultando no valor de Mt de 0,0338 N.cm.

Como o torque do motor escolhido para fazer o movimento do eixo Y é de 9,806 N.cm, não haverá problemas.

O segundo torque calculado foi o do eixo Z, através da equação (4): (NORTON, 2004)

$$
Mt = \frac{P \cdot Dp}{2} \cdot \frac{(\mu \cdot \pi \cdot Dp + L)}{(\pi \cdot Dp - \mu \cdot L)}
$$
(4)

Onde Mt é o torque [N.cm], P é o peso da estrutura do eixo Z [N], Dp é o diâmetro primitivo da rosca [cm], μ é o coeficiente de atrito entre os materiais da rosca e da porca, L é o passo da rosca [cm].

Os valores utilizados para essa conta foram: P= 0,2568 N, Dp= 0,3545 cm,  $\mu$  = 0,8 e L= 0,07 cm. Desta forma obteve-se:

$$
Mt = \frac{25,68 \cdot 10^{-2} \cdot 0,3545}{2} \cdot \frac{(0,8 \cdot \pi \cdot 0,3545 + 0,07)}{(\pi \cdot 0,3545 - 0,8 \cdot 0,07)}
$$

Resultando no valor de Mt de 0,04135 N.cm.

O torque do motor escolhido para fazer a movimentação no eixo Z é de, aproximadamente, 0,9806 N.cm e também, supre facilmente essa necessidade.

O último torque calculado foi o do eixo X. A Figura 15 mostra as forças que agem no filete de rosca do eixo X, que são utilizadas para o cálculo do torque do motor que movimentará a sonda eletrostática no eixo X.

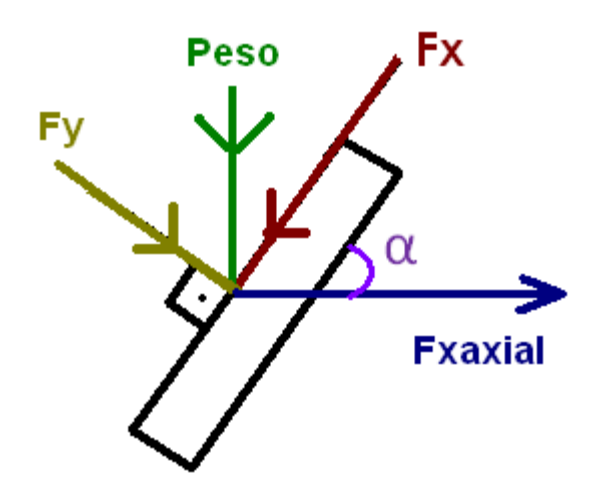

**Figura 15 – Forças que agem no filete de rosca do eixo X. Fonte: Autoria própria, (2013).**

<span id="page-37-0"></span>Na Figura 15 tem-se que a força Peso, que é o peso da estrutura de apoio do motor do eixo Z mais o peso do motor e da estrutura do eixo Z, é dividida entre suas forças parciais: Fy, que é a porção parcial da força Peso no eixo X, Fx, que é a porção parcial da força Peso no eixo X, e Fxaxial, que é a porção parcial da força Peso que representa a força de atrito contra o movimento da rosca. Tem-se também que  $\alpha$  é o ângulo do filete de rosca.

As equações (5), (6), (7) e (8) são utilizadas para o cálculo de Fx.

$$
F_x \cdot \cos \alpha = F_{\text{axial}} \tag{5}
$$

$$
P = \sqrt{F_y^2 + F_x^2} \tag{6}
$$

 $F_y \cdot \mu = F_x$ (7) Logo:

$$
P = \sqrt{\left(\frac{F_x}{\mu}\right)^2 + F_x^2}
$$
 (8)

Utilizando os valores para P de 3,35 N, e para μ de 0,8 na equação (8) obtém-se Fx = 2,6159 N. Com o valor de  $\alpha$  de 60° obtém-se, pela equação (5) o valor de Fxaxial de 1,3079 N.

Para obter-se o torque é utilizada a mesma equação do eixo Z, porém trocando o P pelo Fxaxial e somando o coeficiente de atrito do rolamento multiplicado pelo Fxaxial e pelo diâmetro do rolamento, conforme a equação (9) (NORTON, 2004).

$$
Mt = \frac{F_{\text{xaxial}} \cdot Dp}{2} \cdot \frac{(\mu \cdot \pi \cdot Dp + L)}{(\pi \cdot Dp - \mu \cdot L)} + \mu x \cdot F_{\text{xaxial}} \cdot D \tag{9}
$$

Os valores utilizados para essa conta foram: Dp=0,9026 cm, L=0,15 cm, μ=0,8, μx=0.002 e D=2,6 cm. Resultando em Mt=0,5296 N.cm.

O torque do motor escolhido para realizar a movimentação do eixo X é de 1,078 N.cm e também está adequado.

## <span id="page-38-0"></span>3.4 TRANSMISSÃO DE POTÊNCIA

O sistema de movimentação da sonda utiliza roscas sem fim para fazer a transmissão de potência do torque dos motores, possibilitando a movimentação da sonda em dois eixos, o X e o Z. O eixo Y usa somente um fuso acoplado ao eixo do motor em uma das extremidades e está preso ao restante do sistema através de duas porcas na outra extremidade, ocasionando a rotação do sistema quando necessário.

A Figura 16 apresenta como funciona a transmissão de potência do eixo X. A partir da movimentação do eixo do motor, que está acoplado a rosca sem fim, a peça de suporte (da sonda e do motor do eixo Z) se deslocará de, aproximadamente, 1,5 mm cada 200 passos, nos dois sentidos. Além do furo rosqueado pelo qual a rosca sem fim passa, existe outro furo no suporte pelo qual passa outro eixo, com a função de guia para o primeiro. Para limitar o movimento do suporte, evitando colisões, foram utilizados sensores *microswitch* em ambas as peças que suportam o eixo pelo qual o suporte se desloca.

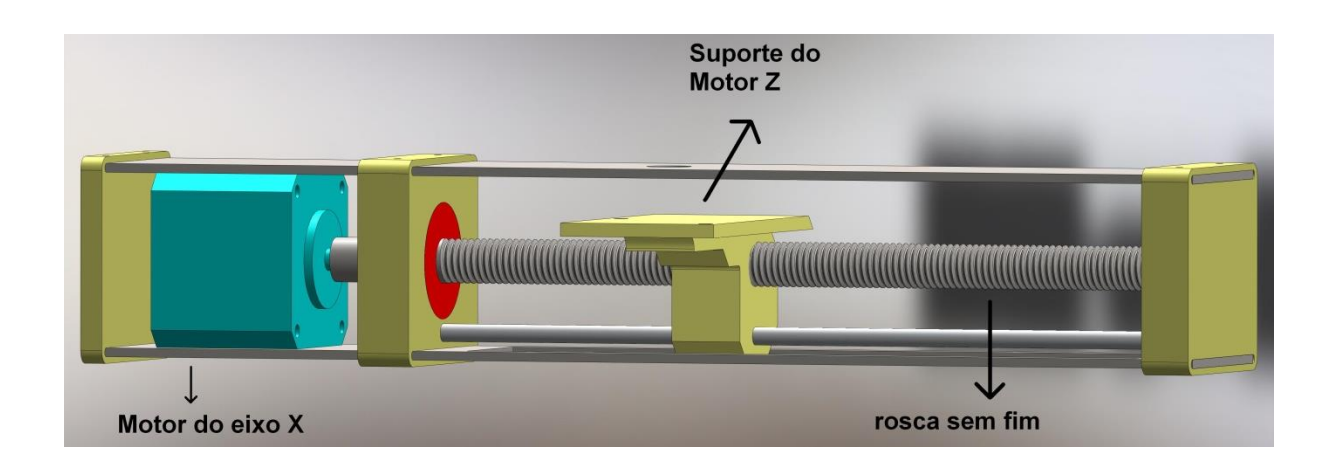

<span id="page-39-0"></span>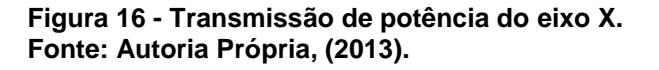

A Figura 17 mostra o sistema de transmissão de potência do eixo Y, onde foi utilizado um motor de 10 Kgf.cm que ocasionará na rotação desse eixo, como pode ser visto na figura. O motor é acoplado do lado de fora do reator para que não inutilize a área de ação da sonda dentro do reator. O motor gira tanto no sentido horário como no anti-horário com, aproximadamente, 210 graus de liberdade. Para limitar o giro desse motor foram utilizados sensores *microswitch* que o param quando são acionados.

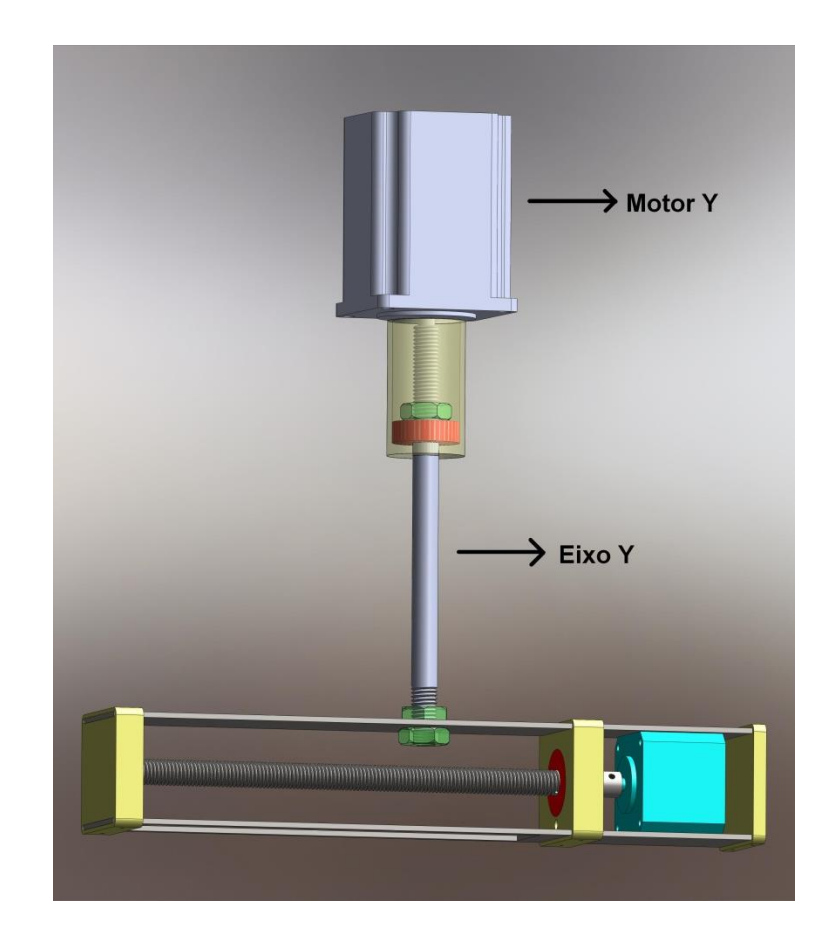

**Figura 17 – Transmissão de potência do eixo Y. Fonte: Autoria Própria, (2013).**

<span id="page-40-0"></span>A Figura 18 apresenta o sistema de transmissão de potência do eixo Z, que é feita por uma rosca sem fim acoplada ao eixo do motor. As guias para o motor são duas hastes que passam pelos furos do próprio motor e, também, por furos feitos no suporte. Essas hastes estão presas a duas peças que possuem um formato elíptico. A peça de cima possui um furo central rosqueado, pelo qual passa o eixo de potência que movimenta a estrutura para cima e para baixo. A peça de baixo é a que servirá para prender a sonda.

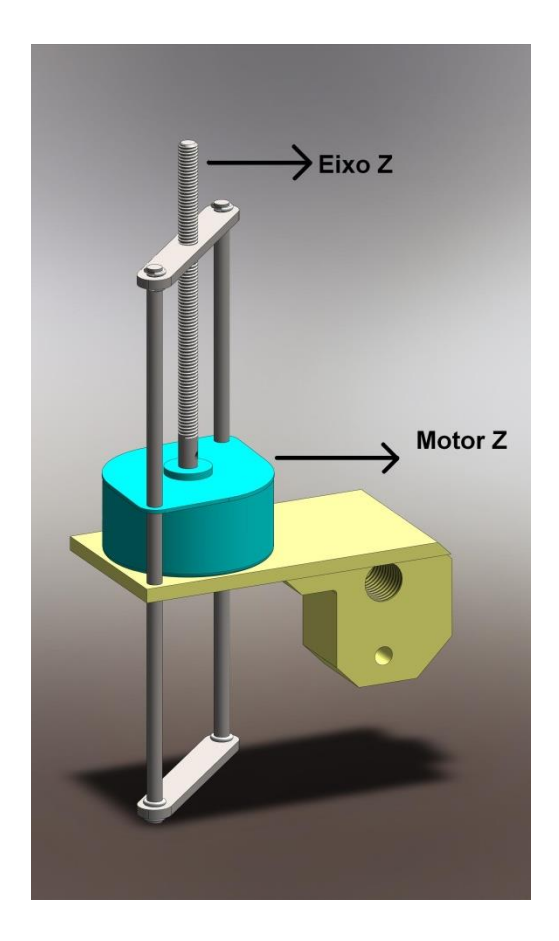

**Figura 18- Transmissão de potência do eixo Z. Fonte: Autoria Própria, (2013).**

<span id="page-41-0"></span>Os movimentos desse eixo, assim como os outros, também são limitados por sensores *microswitch*, sendo um acoplado em cima do motor e outro embaixo da peça de suporte. A sonda se desloca, aproximadamente, 0,7 mm a cada 48 passos do motor.

## <span id="page-41-1"></span>3.5 ELETRÔNICA

Na parte eletrônica foram utilizados três circuitos integrados (Cis), cada um composto por duas Pontes H (L298), como *drive* de potência do motor, transformando os sinais enviados pelo microontrolador e fornecendo a alimentação adequada para que os motores se movimentem. O microcontrolador utilizado para enviar os pulsos de comando para o circuito do motor foi o Arduino, por ser um microcontrolador versátil, fácil de trabalhar e de programar, por possuir uma biblioteca pronta para o controle de motores de passo e por possuir conectividade para ser utilizado em conjunto com o *Labview*.

Foram utilizados 24 diodos para realizar a proteção do circuito, evitando que haja uma descarga de corrente do motor para o circuito. Para a alimentação foram utilizadas duas fontes com tensão de 12 V e corrente máxima de 2 A cada uma.

Na Figura 19 está sendo mostrado o circuito da placa eletrônica para os três motores, composta de três CIs L298, vinte e quatro diodos e nove bornes de quatro vias para ligar os *jumpers*.

Os "D's" representam os diodos, os "U's" representam os CI's L298 e os "J's" representam os bornes. O CI L298 é composto de quatro pinos de entrada, quatro pinos de saída, duas entradas "*enable*" que devem ser alimentadas com 5V, dois pinos de alimentação (um "VCC" e um "VS") que devem ser alimentados com 5V e 12V, dois pinos de sensoriamento de corrente, "SENSE A" e "SENSE B", e um *ground*.

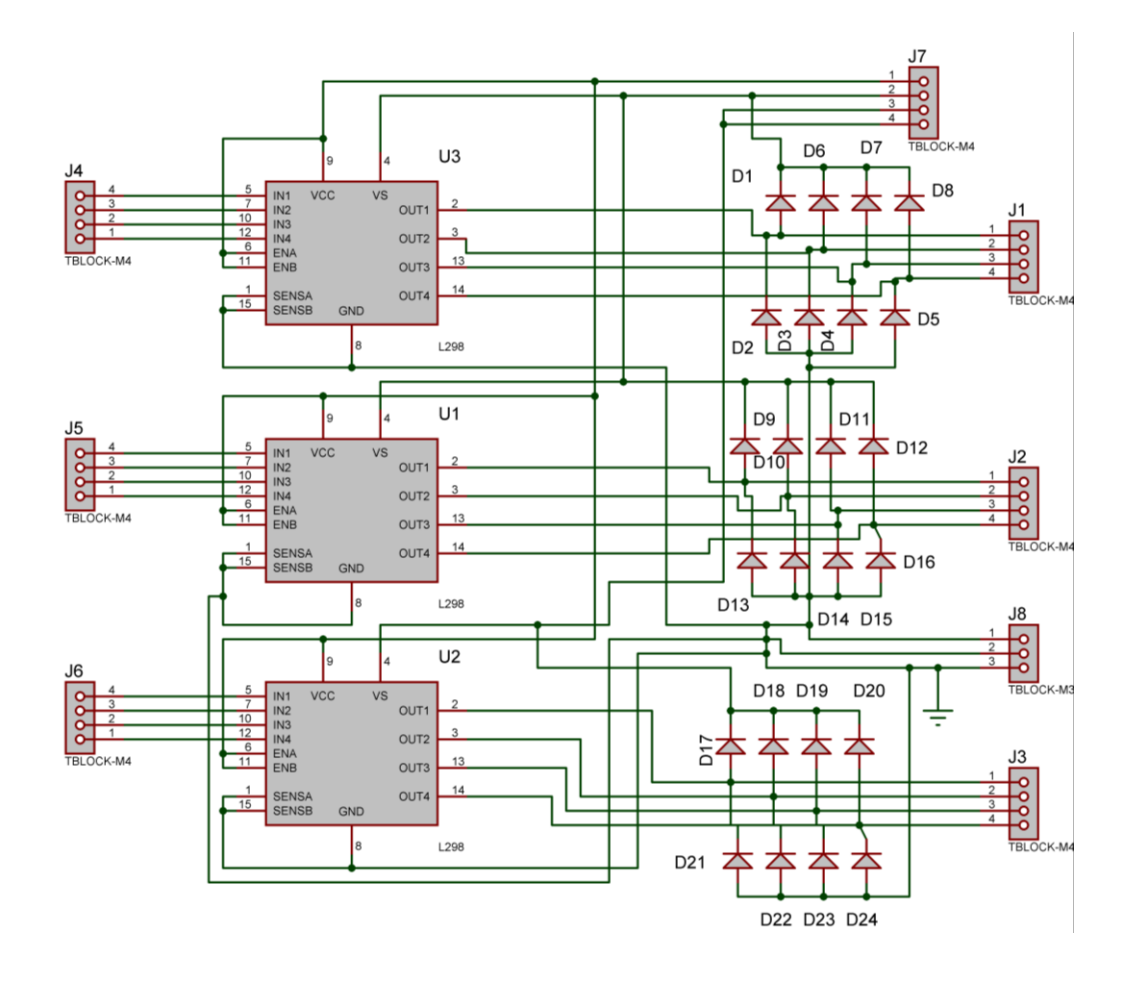

<span id="page-42-0"></span>**Figura 19- Placa eletrônica dos motores Fonte: Autoria própria, (2013).**

Foram utilizados, ainda, seis *microswitches* para garantir que o motor não funcione quando não houver mais espaço para movimentar a sonda, sendo um sistema de redundância para evitar quebras e falhas na parte mecânica. Esses *microswitches* são alimentados com 5V e, ao serem acionados, transferem essa tensão às entradas analógicas do Arduino, que estão devidamente sinalizadas no programa do *Labview* e, através do programa do microcontrolador param o motor correspondente a cada chave acionada.

A Figura 20 a placa eletrônica dos sensores *microswitches*.

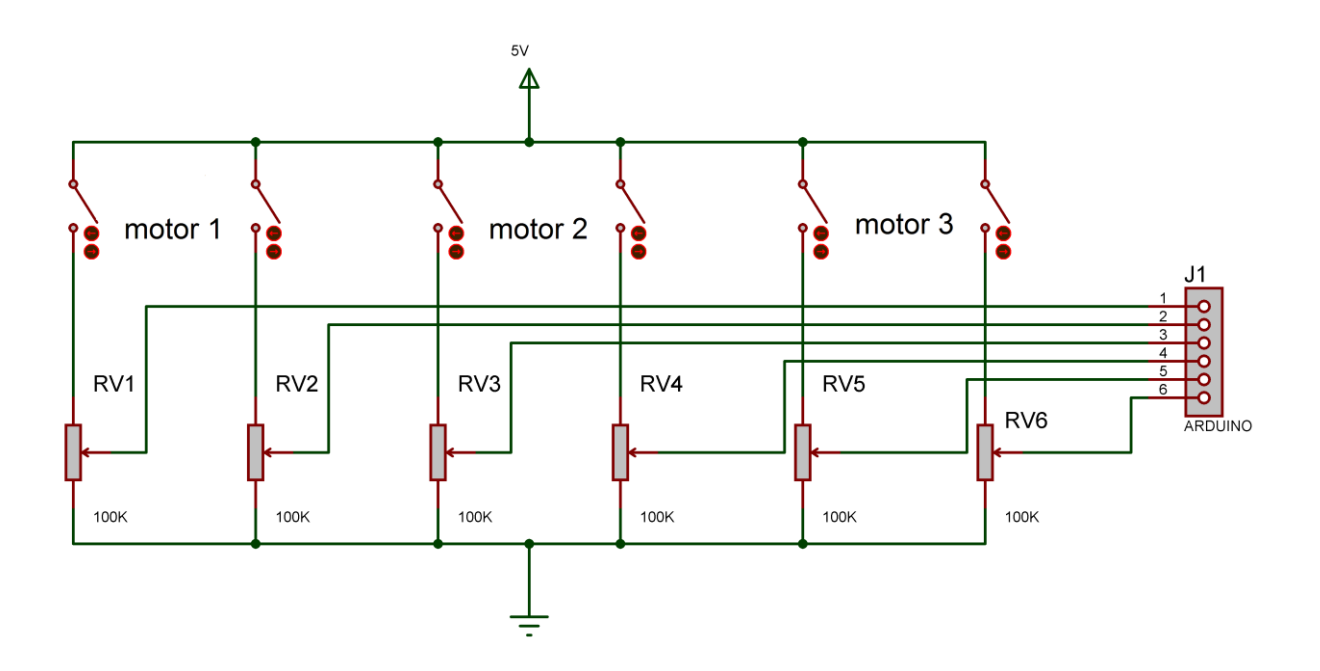

<span id="page-43-0"></span>**Figura 20 - Placa eletrônica dos sensores. Fonte: Autoria Própria, (2013).**

#### <span id="page-43-1"></span>3.6 ARDUINO

Para a programação do Arduino foi utilizado somente o *firmware* de comunicação do *Labview* com o Arduino. A programação do *firmware* utiliza e aproveita as bibliotecas simplificadas padrão do Arduino para controle de motores de passo, de servo motores, de LED's, entre outros. O *firmware* utiliza diversas abas de programação, cada uma para comunicar um recurso do Arduino com o *Labview*. Entre os recursos que o Arduino possui e que são utilizados neste *firmware* estão o recurso de aceleração, de velocidade e de acionamento do motor. A programação do firmware permite que o Arduino interprete os acionametos, a lógica de

progamação e a linguagem do *Labview*. Arduino se torna o executor de todas as tarefas designadas pela programação do *Labview* realizando todas as lógicas desta, ficando o controle restrito a esta programação.

A Figura 21 apresenta a tela do *software* do Arduino com o programa do *firmware.*

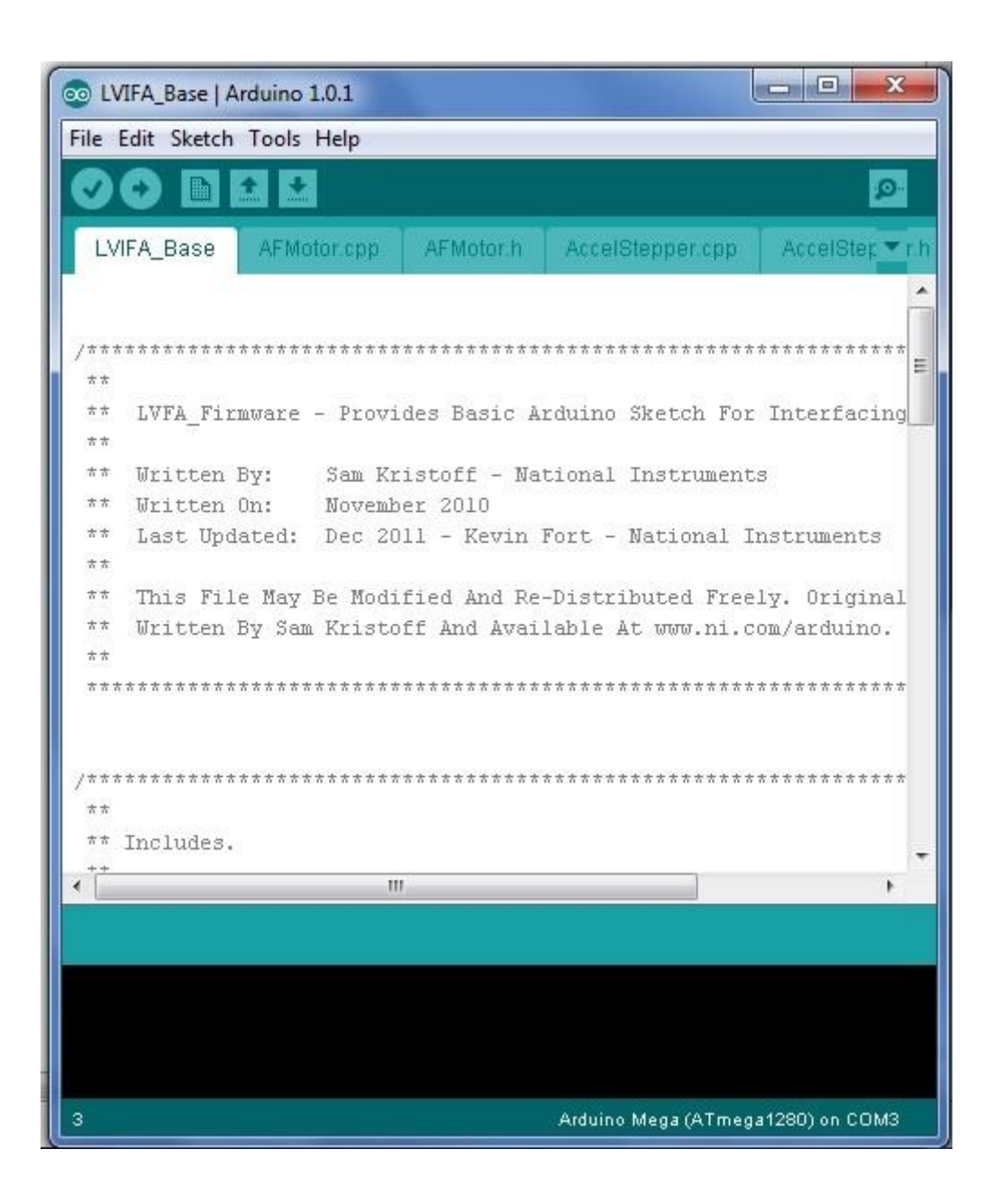

<span id="page-44-0"></span>**Figura 21 – Tela de programação do Arduino. Fonte: Autoria prórpia, (2013).**

#### <span id="page-45-1"></span>3.7 PROGRAMAÇÃO E SUPERVISÃO

O *software* escolhido para a programação e supervisão foi o *Labview* por ter uma interface fácil, prática e intuitiva de ser programada, além de possuir conectividade com uma variedade de *hardwares* diferentes e ser um assistente completo tanto em termos de controle quanto em termos de supervisão.

O *Labview* possui uma interface própria de comunicação com o Arduino, e junto com essa interface têm-se alguns programas exemplo para a movimentação de servo motores, motores de passo, controle da iluminação de LED's e outros programas simples. Nesse projeto foi utilizado o programa exemplo do controle do motor de passo da interface do *Labview* com o Arduino e adaptado para as necessidades do projeto, de modo que esse operasse três motores de passo ao mesmo tempo e fornecesse dados do número de passos dados por esses motores.

A Figura 22 apresenta a programação básica em linguagem G para acionamento do motor de passo utilizando as subVI da interface *Labview* para Arduino.

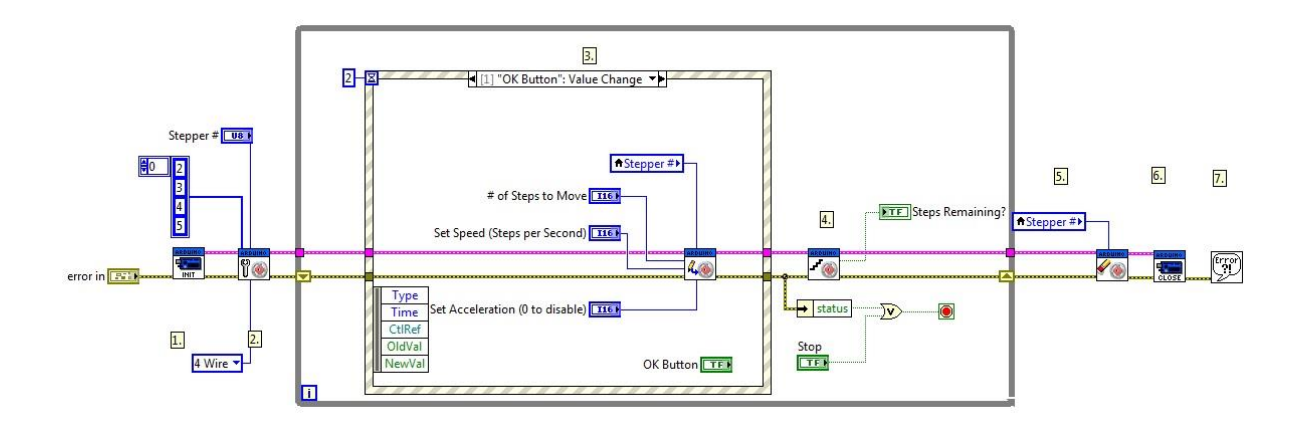

<span id="page-45-0"></span>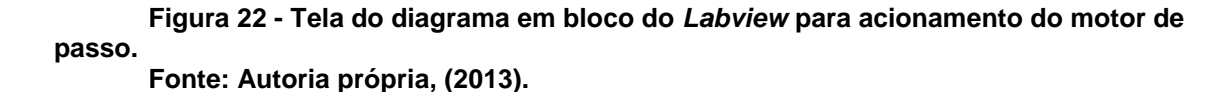

O programa da Figura 22 começa utilizando a subVI [1], para a inicialização da comunicação do *Labview* com o Arduino. Nessa são parametrizadas a porta de comunicação usada (no caso a "COM 3"), o *Baud Rate* usado (115200), o tipo do microcontrolador (MEGA 2560) e o tipo de conexão (USB).

A subVI [2] configura a forma de controle (*drive*) do motor de passo, sendo que podem ser utilizadas cinco formas: dois fios sendo um de pulso e outro de

direção, apenas dois fios, quatro fios (que é a utilizada nesse projeto), para *Easydriver* e *AF Motor Shield*. Os dois últimos são *drives* prontos comercializados para controle de motores de passo. Ainda são configurados nessa subVI a identificação do motor e quais saídas serão utilizadas para o acionamento do *drive*.

A terceira parte do programa está dentro do laço *while* que é identificado pelo retângulo em cinza que engloba as partes [3] e [4] do programa. A parte [3] é composta pelo comando "estrutura de evento", onde está a subVI que faz a leitura e a escrita das informações inseridas pelo usuário no painel frontal, como por exemplo, a velocidade de acionamento do motor, o número de passos a serem dados e, a aceleração. Essa leitura e escrita é feita quando o evento é acionado como por exemplo quando se aperta o botão de partida. O laço *while* direciona os dados para o comando de execução que fica na [4] etapa. No evento [3] também foi realizado a lógica de parada dos motores, o sistema de "PRÉ-SET" e, também, o *timeout* que é padrão para eventos. A subVI [4] é a que envia os comandos para execução do microcontrolador e verifica se os passos foram dados ou se o motor ainda está executando. A subVI [5] é para finalizar a lógica de controle do motor, a subVI [6] finaliza a lógica da comunicação com o Arduino e a subVI [7] corresponde a função de erro, que passa por toda a programação. Caso ocorra algum problema, o sistema é interrompido e é gerado um aviso de erro.

O programa desenvolvido possui um "*Range* em mm" para transformar o número de passos dados pelo motor em milímetros e tornar mais precisa a experiência com o sistema automatizado. Foram colocados seis LED's no painel frontal representando os sensores *microswitch* colocados para identificar o fim de curso dos eixos, assim evitando que os motores possam acarretar danos à estrutura mecânica. Para o desacionamento dos sensores foi utilizado um botão para reacionar o motor, sendo que basta mantê-lo pressionado que o sensor será desabilitado.

Para ter-se uma posição inicial de refêrencia foi programado um sistema de "*PRÉ-SET*" para estabelecer um ponto zero para cada motor, ou seja, um ponto de origem em que a marcação de "*Range*" seja mínima ou zero. Esta lógica deve ser executada para todos os eixos sempre que o sistema for ligado.

Foram criados, também, os botões de "Parada" que usam uma lógica dentro do laço de eventos para possibilitar que os motores sejam parados sem que haja necessidade de parar o programa em si.

Outra característica do programa desenvolvido é que o acionamento é determinado pelo número de passos inseridos no painel frontal no controle "# Passos a serem dados". As instruções de utilização do programa foram colocadas nas laterais da tela principal.

A Figura 23 apresenta o painel frontal do programa desenvolvido em *Labview*.

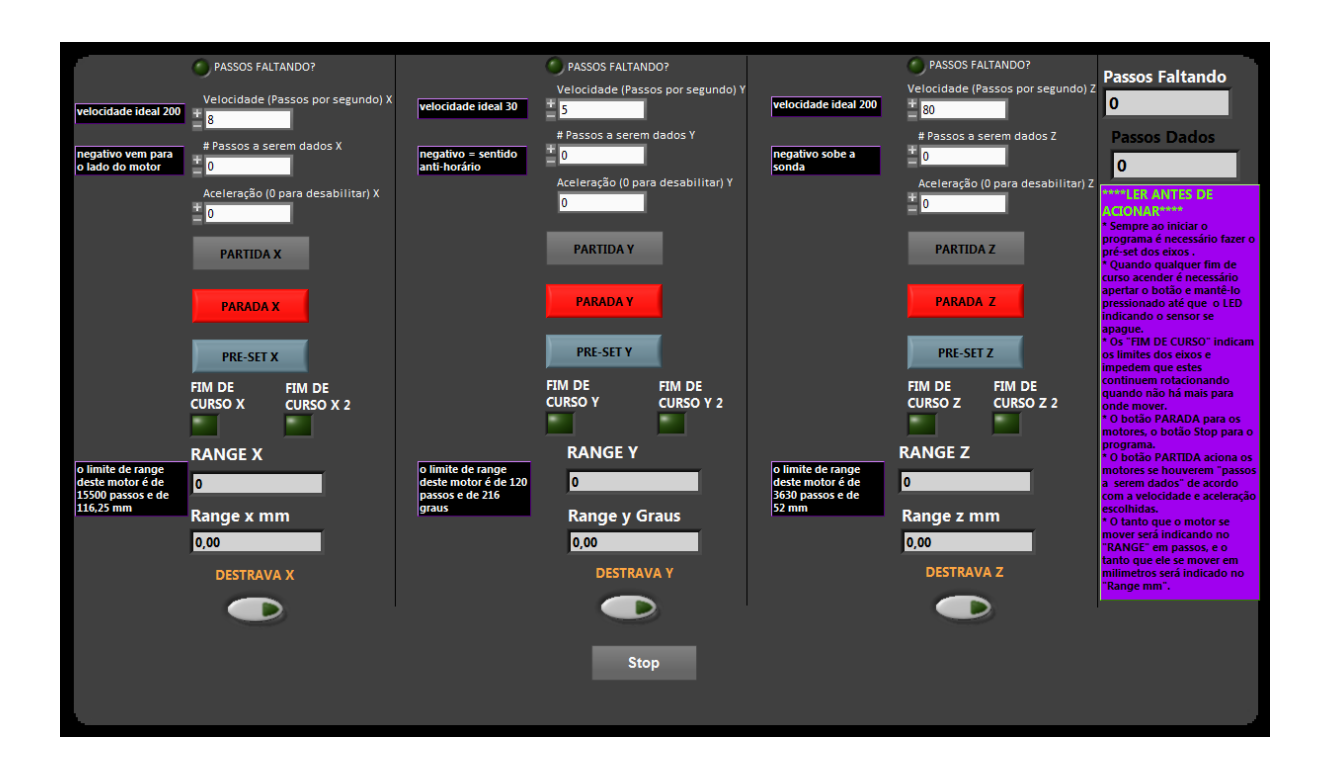

**Figura 23 – Painel frontal do** *Labview* **Fonte: Autoria própria, 2013.**

<span id="page-47-0"></span>A Figura 24 apresenta as instruções de uso do projeto.

\*\*\*\*LER ANTES DE **ACIONAR\*\*\*\*** \* Sempre ao iniciar o programa é necessário fazer o pré-set dos eixos. \* Quando qualquer fim de curso acender é necessário apertar o botão e mantê-lo pressionado até que o LED indicando o sensor se apague. \* Os "FIM DE CURSO" indicam os limites dos eixos e impedem que estes continuem rotacionando quando não há mais para onde mover. \* O botão PARADA para os motores, o botão Stop para o programa. \* O botão PARTIDA aciona os motores se houverem "passos a serem dados" de acordo com a velocidade e aceleração escolhidas. \* O tanto que o motor se mover será indicando no "RANGE" em passos, e o tanto que ele se mover em milimetros será indicado no 'Range mm".

#### **Figura 24 – Instruções de comando. Fonte: Autoria própria, 2013.**

<span id="page-48-0"></span>Na Figura 23 o LED "PASSOS FALTANDO?" representa o estado de funcionamento do motor. Quando qualquer um dos motores estiver sendo acionado o LED irá acender, apagando quando o motor estiver inativo.

O controle "Velocidade (Passos por segundo)" é onde o usuário seleciona a velocidade com que o motor funcionará. Essa velocidade é variável e depende do motor que for utilizado. Por padrão os motores possuem velocidades mínimas e máximas, mas há uma velocidade considerada ideal que está indicada no texto do lado direito do painel frontal.

O controle "#Passos a serem dados" é onde o usuário irá determinar o número de passos a serem dados e possui dois sentidos, dependendo da posição em que se encontra o suporte da sonda. Isso significa que é possível dar tantos passos positivos como passos negativos. Os passos negativos levarão o suporte da sonda para um lado, os positivos irão levá-lo na direção oposta. Caso não seja possível dar mais passos em uma determinada direção (situação em que o sensor *microswitch* está ativado), o motor não os dará.

O controle "Aceleração (0 para desabilitar)" é a entrada pela qual o usuário decide se deseja que o motor se mova com uma velocidade acelerada, aumentando gradativamente até chegar ao máximo (velocidade estipulada no controle da velocidade) e depois diminuindo gradativamente, ou com uma velocidade constante. Esse também possui limites assim como o controle da velocidade do motor. Quando a aceleração é posta em 0, a velocidade será constante por todo o percurso.

O botão "PARTIDA" é o botão que comanda ao motor realizar o número de passos escolhidos, na velocidade escolhida e com a aceleração escolhida. Cada vez que é apertado, o número de passos a serem dados é somado ao "*Range*".

O botão "PARADA" é o que proporciona ao usuário parar o movimento do motor sem que haja necessidade de parar o programa. Ao ser pressionado, o "Range" não terá um valor real da posição da sonda, sendo necessário que se utilize o "*PRÉ-SET*" novamente.

O botão "*PRÉ-SET*" é o botão que moverá o suporte da sonda até a posição inicial desse. Ao ser acionado, moverá o suporte até que esse acione um dos sensores, limitando na mesma hora o seu movimento. Após o suporte parar é necessário que o usuário faça o destravamento do motor mantendo o botão "DESTRAVA" pressionado até que a luz do LED "FIM DE CURSO" esteja apagada.

Os indicadores "*RANGE*" e "*RANGE* em mm" mostram em que posição está o suporte da sonda a partir do ponto zero de cada motor. Ambos são modificados toda vez que o botão "PARTIDA" é acionado e são zerados toda vez que o botão "*PRÉ-SET*" é acionado. A diferença entre os indicadores é que um indicará a posição em passos e o outro em milímetros.

O botão "DESTRAVA" serve para destravar o motor sempre que o suporte da sonda tiver acionado um sensor e consequentemente chegado a um limite. Para utiliza-lo, basta mantê-lo pressionado até que o LED indicador do sensor se apague. Sem que os sensores estejam acionados, esse botão não possui nenhuma outra função.

## <span id="page-50-0"></span>**4 TESTES**

Foram realizados testes em todas as etapas de desenvolvimento do projeto, como por exemplo: a eletrônica, a mecânica, a programação e a integração dessas três frentes.

A primeira etapa desenvolvida foi a mecânica e após feito o sistema em CAD e a usinagem das peças, foi realizado o teste de funcionalidade destas, no qual foi observado se as peças se encaixavam com perfeição, se os eixos conseguiam transmitir a potência mecânica necessária para a movimentação X, Y, Z, e se os eixos giravam com facilidade ou com dificuldade.

A segunda etapa desenvolvida foi a eletrônica. Nela foram feitos testes de controle dos motores de passo e a alimentação necessária para que esses fornecessem o torque necessário. Foi desenvolvido um *drive* para controle bem simples, baseado em duas pontes H, o qual foi testado e funcionou com sucesso.

A terceira etapa foi o desenvolvimento da programação, tanto do Arduino como do *Labview*. Foi utilizado o firmware de comunicação do *Labview* com o Arduino e foram feitos programas simples, como por exemplo o acendimento de LED's ou o controle de um motor de passo, no ambiente de programação do *Labview* para testar essa comunicação.

A quarta etapa foi a integração de todas as outras desenvolvidas até então, na qual foi testado o programa desenvolvido para a movimentação em três eixos.

Em todas as etapas os testes foram satisfatórios e atenderam as expectativas do trabalho, cada qual em sua fase de desenvolvimento.

## <span id="page-51-0"></span>**5 CONCLUSÃO**

O objetivo principal do projeto foi alcançado, que era o desenvolvimento de um protótipo de um sitesma de movimentação em três eixos que movimentasse a sonda eletrostática dentro do reator de forma automatizada, possibilitando a simulação da varredura da câmara do reator.

Os objetivos específicos foram todos alcançados, o desenvolvimento da estrutura em *software* CAD 3D, que contemplou o projeto do sistema de movimentação nos eixos X, Y e Z, o sistema de transmissão dos motores de passo, o planejamento da área de atuação do sistema simulando um reator de plasma. Para acionamento dos motores foi desenvolvido os *drives* de potência com utilização de ponte H que atenderam os objetivos. Para o controle dos motores e supervisão do dispositivo de movimentação foi utilizado o microcontrolador Arduino em conjunto com o *software* de supervisão *Labview* no qual ambos atenderam as necessidades do projeto gerando um resultado muito satisfatório. A montagem do sistema e a integração das partes mecânicas com a eletronica e a interface de supervição contemplou o atendimento dos obejtivos específios do projeto.

Os desafios desse projeto começaram já no planejamento da estrutura mecânica do sistema, pois é bem complexo desenvolver um sistema de movimentação em três eixos dentro de um cilindro de 300 mm de diâmetro por 300 mm de altura, mas a solução encontrada foi uma das melhores possíveis com os recursos utilizados.

Houve certa dificuldade na comunicação do *Labview* com o Arduino, já que o projeto primeiramente era para ser programado inteiramente no Arduino e apenas supervisionado no *Labview*. Mas por falta de prática e maiores conhecimentos na interface Arduino-*Labview*, além da falta de material de estudo mais direcionado ao nosso objetivo, foi utilizado o Arduino apenas como uma ferramenta para executar os comandos vindos do *Labview*. E o *Labview* foi utilizado como uma ferramenta de programação, controle e também supervisão, proporcionando dessa forma uma maior acessibilidade ao usuário do que se fosse apenas uma ferramenta de supervisão.

Foram encontrados desafios para o entendimento do funcionamento do plasma, já que este tipo de literatura é geralmente encontrado apenas em outras línguas e na maioria das vezes em artigos científicos e não em livros, pois é uma tecnologia de informações escassas por ser relativamente recente.

Conclui-se que o projeto facilita muito a realização de medidas de parâmetros do plasma sem a necessidade de que estes sejam feitos de forma manual, o que aumenta a velocidade com que esses parâmetros são obtidos e melhora o processo de medição, permitindo uma leitura muito mais acurada e confiável.

#### <span id="page-52-0"></span>5.1 TRABALHOS FUTUROS

A seguir são apresentadas algumas sugestões de trabalhos futuros:

 Aumentar a área de trabalho do sistema automatizado de movimentação;

 Integrar a um sistema que através das medidas obtidas de tensão realize os devidos cálculos para a obtenção dos parâmetros do plasma, tais como: densidade eletrônica, temperatura eletrônica, concentração de elétrons e íons e função de distribuição de energia dos elétrons.

 Criar uma representação em 3D no supervisório da sonda se movimentando.

 Realizar a programação inteira do sistema em um sistema microcontrolado e apenas a parte de supervisão no *Labview*, permitindo desse modo uma maior facilidade do armazenamento da posição da sonda, utilizando para tal a memória do sistema microcontrolado.

 Implementar um programa que não necessite o uso de sensores para o seu travamento, e que esses sejam utilizados apenas em casos de emergência caso o programa não funcione do modo devido.

 Implementar um Drive de potência melhor para os motores que permita que esses sejam controlados utilizando todo o seu potencial, podendo utilizar micro passos para uma precisão ainda melhor.

 Montar um mecanismo que permita ao sistema ter liberdade total de locomoção sem que os fios fiquem relativamente soltos no ar.

# **REFERÊNCIAS**

<span id="page-53-0"></span>ACARNLEY, P. P. *Stepping motors: a guide to modern theory and practice.* 2nd ed. London: P. Peregrinus, 1982.

AKIYAMA. **Motor de passo.** Disponível em: < http://www.akiyama.com.br/site/> Acesso em: 01 dez. 2012.

ARDUINO. **Arduino Mega** Disponível em: <http://arduino.cc/en/Main/ArduinoBoardMega > Acesso em: 01 dez. 2012.

CHAPMAN, Brian N. *Glow discharge processes: sputtering and plasma etching.* New York: J. Wiley, 1980.

DEZAN, André Luiz Cezar. **Alternativas para a automação de baixo custo.** Monografia (Especialização) – Universidade Tecnológica Federal do Paraná. 2004.

FIGUEIROA, Carlos A. **Nitretação, carbonitretação e oxidação por plasma: princípios e aplicações em aços ao carbono e sinterizados.** 2006. Relatório Técnico – Unicamp. Disponível em: < [http://www.ifi.unicamp.br/~alvarez/Plasma-](http://www.ifi.unicamp.br/~alvarez/Plasma-LIITS/2006-Encontro.Ferramentas.pdf)[LIITS/2006-Encontro.Ferramentas.pdf](http://www.ifi.unicamp.br/~alvarez/Plasma-LIITS/2006-Encontro.Ferramentas.pdf) > Acesso em: 15 nov. 2012.

GORJON, Danilo Mattiazzo. **Sistema automatizado de sondas eletrostáticas com movimentação em três eixos.** Relatório Técnico (Iniciação Científica) - Universidade Tecnológica Federal do Paraná. 2010.

GROOVER, Mikell P. *Automation, production systems, and computer integrated manufacturing.* 2 ed. Upper Saddle River: Prentice-Hall, 2001.

ITAL, Tais Cristiane. **Processo de enriquecimento de nitrogênio e seu efeito na microestrutura e dureza do aço inoxidável 15-5PH.** Dissertação Mestrado - Universidade Tecnológica Federal do Paraná. 2008.

KALATEC. **Motores de passo e drivers**. Disponível em: [<http://www.kalatec.com.br/motores-de-passo-e-drivers/item/100-motores-de-passo>](http://www.kalatec.com.br/motores-de-passo-e-drivers/item/100-motores-de-passo) Acesso em: 09 nov. 2012.

LASMAR, Douglas. **Validação metrológica experimental de sistema de posicionamento automatizado.** Artigo – Universidade Federal de Minas Gerais. 2011. Disponível em:

[<http://alvarestech.com/temp/cobef2011/grima.ufsc.br/cobef2011/media/trabalhos/C](http://alvarestech.com/temp/cobef2011/grima.ufsc.br/cobef2011/media/trabalhos/COF11-0269.pdf) [OF11-0269.pdf>](http://alvarestech.com/temp/cobef2011/grima.ufsc.br/cobef2011/media/trabalhos/COF11-0269.pdf) Acesso em: 05 nov. 2012.

MORAES, Cícero Couto de; CASTRUCCI, Plínio de Lauro. **Engenharia de automação industrial.** Rio de Janeiro: LTC, 2001.

MOTT-SMITH, H. M.; LANGMUIR, I. *The Theory of Collectors in Gaseous Discharges. Physical Review***.** v.28, p.727-763, 1926.

MPA. **Eixo de potência.** Disponível em: [<http://www.mpabrasil.com.br/usinas-de](http://www.mpabrasil.com.br/usinas-de-asfalto/parafuso-sem-fim-2/)[asfalto/parafuso-sem-fim-2/>](http://www.mpabrasil.com.br/usinas-de-asfalto/parafuso-sem-fim-2/) Acesso em: 02/12/2012

NATIONAL INSTRUMENTS. *Labview***.** Disponível em: < http://www.ni.com/labview/pt/ > Acesso em: 02 dez. 2012

NIEMANN, Gustav. **Elementos de máquinas.** São Paulo, SP: E. Blücher, 1971.

NORTON, Robert L. **Projeto de máquinas: uma abordagem integrada.** 2. ed. Porto Alegre: Bookman, 2004.

PATSKO, Luís Fernando. **Tutorial: Controle de motor de passo.** 2006. Disponível em: [<http://www.maxwellbohr.com.br/downloads/robotica/mec1000\\_kdr5000/tutorial\\_eletr](http://www.maxwellbohr.com.br/downloads/robotica/mec1000_kdr5000/tutorial_eletronica_-_motor_de_passo.pdf) [onica\\_-\\_motor\\_de\\_passo.pdf>](http://www.maxwellbohr.com.br/downloads/robotica/mec1000_kdr5000/tutorial_eletronica_-_motor_de_passo.pdf) Acesso em: 10 nov. 2012.

PAZOS, Fernando. **Automação de sistemas & robótica.** Rio de Janeiro: Axcel, 2002.

SÁ, Ubirajara Oliveira de. **Caracterização de tochas de plasma utilizada para crescimento de filmes superduros.** Projeto Iniciação Científica – Instituto Nacional de Pesquisas Espaciais. 2005.

SANTOS, Milton Felipe Souza. **Automação de um sistemade sonda de Langmuir para caracterização de plasmas.** Dissertação – Intituto Tecnológico de Aeronáutica. 2003.

SOLOSTOCK. **Rolamento rígido de esfera**. Disponível em: <http://www.solostocks.com.br/> Acesso em: 01 dez. 2012.

# **APÊNDICE A – PLANILHA DE CUSTOS**

<span id="page-55-0"></span>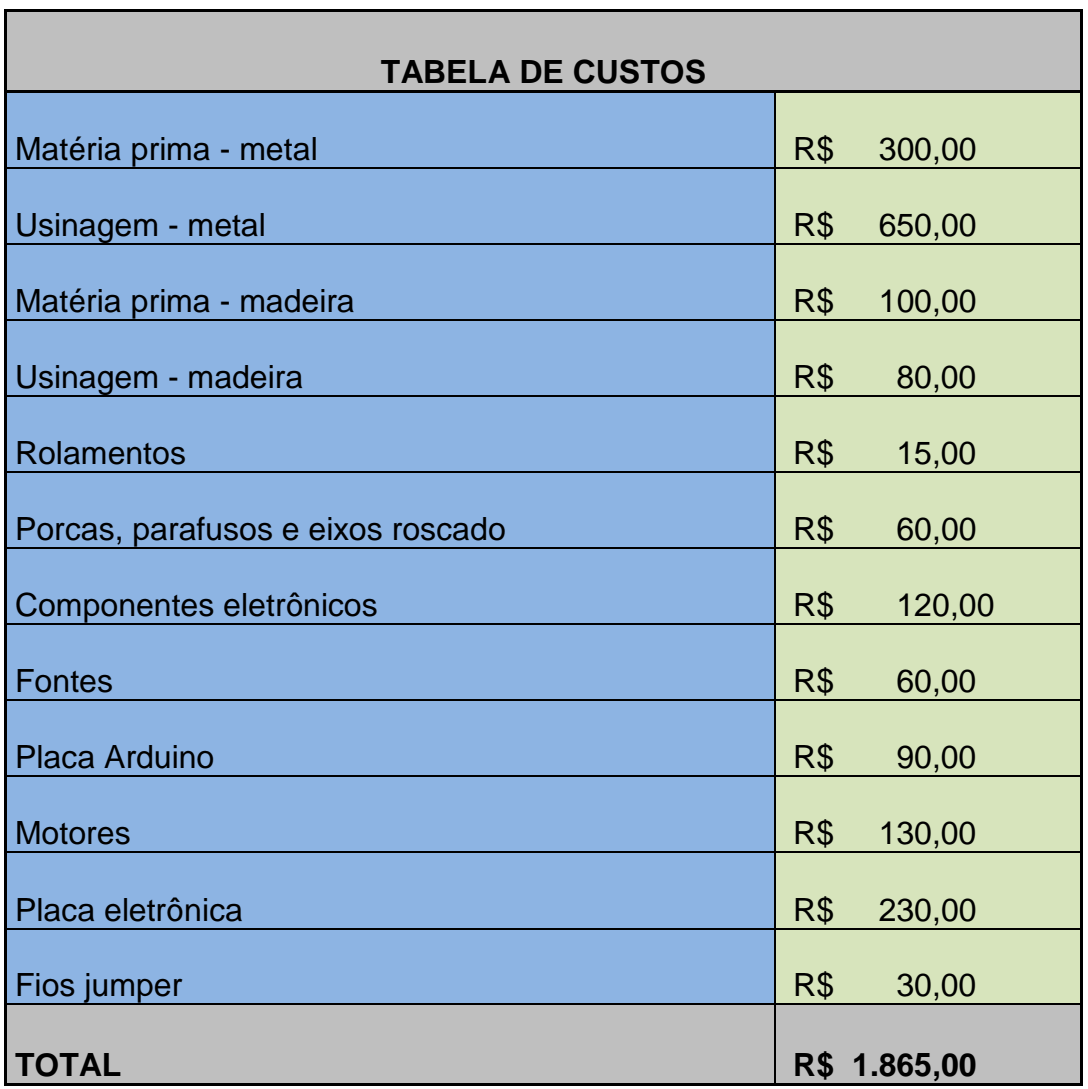

<span id="page-56-0"></span>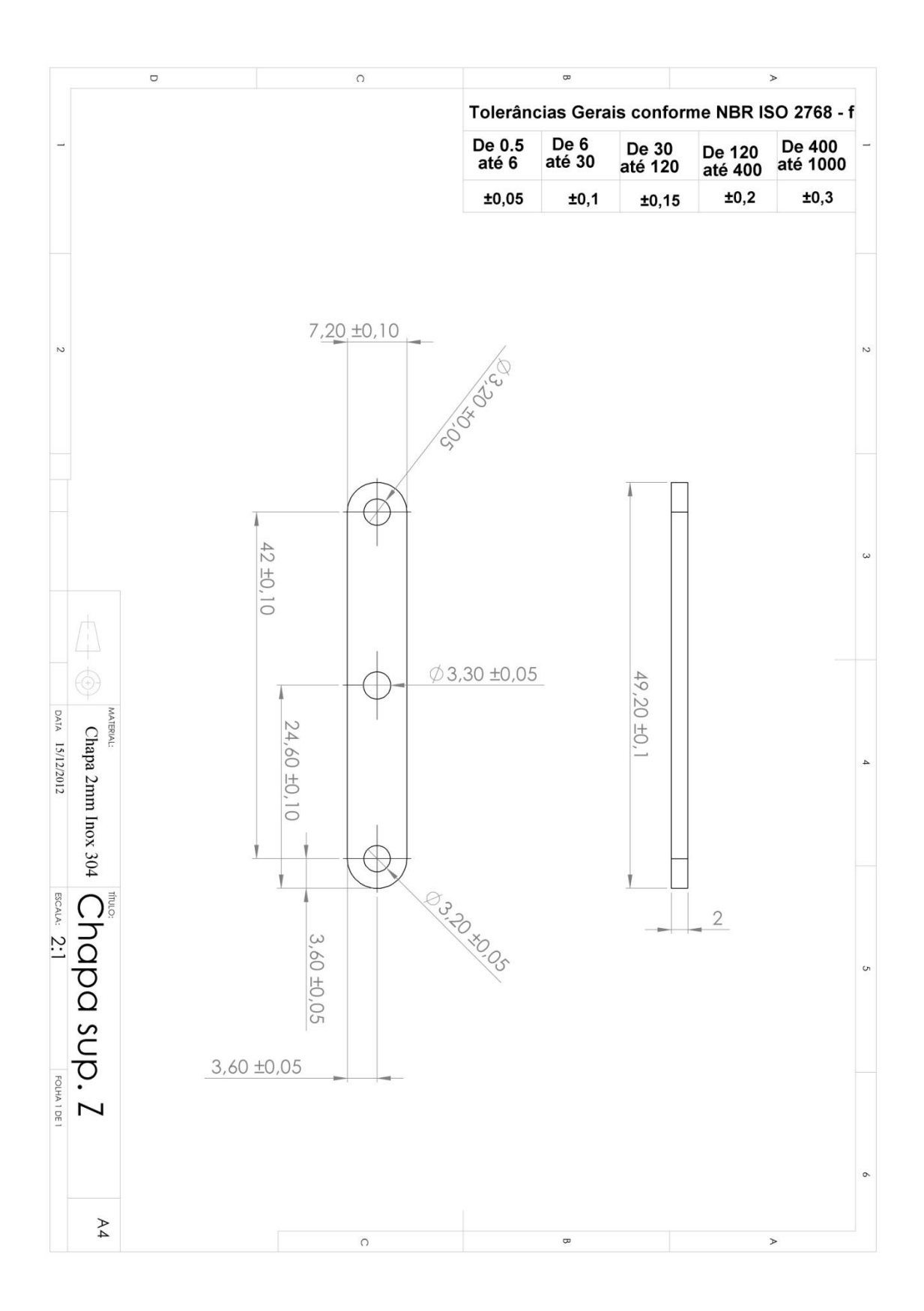

# **APÊNDICE B – DESENHO DAS ESTRUTURAS EM CAD**

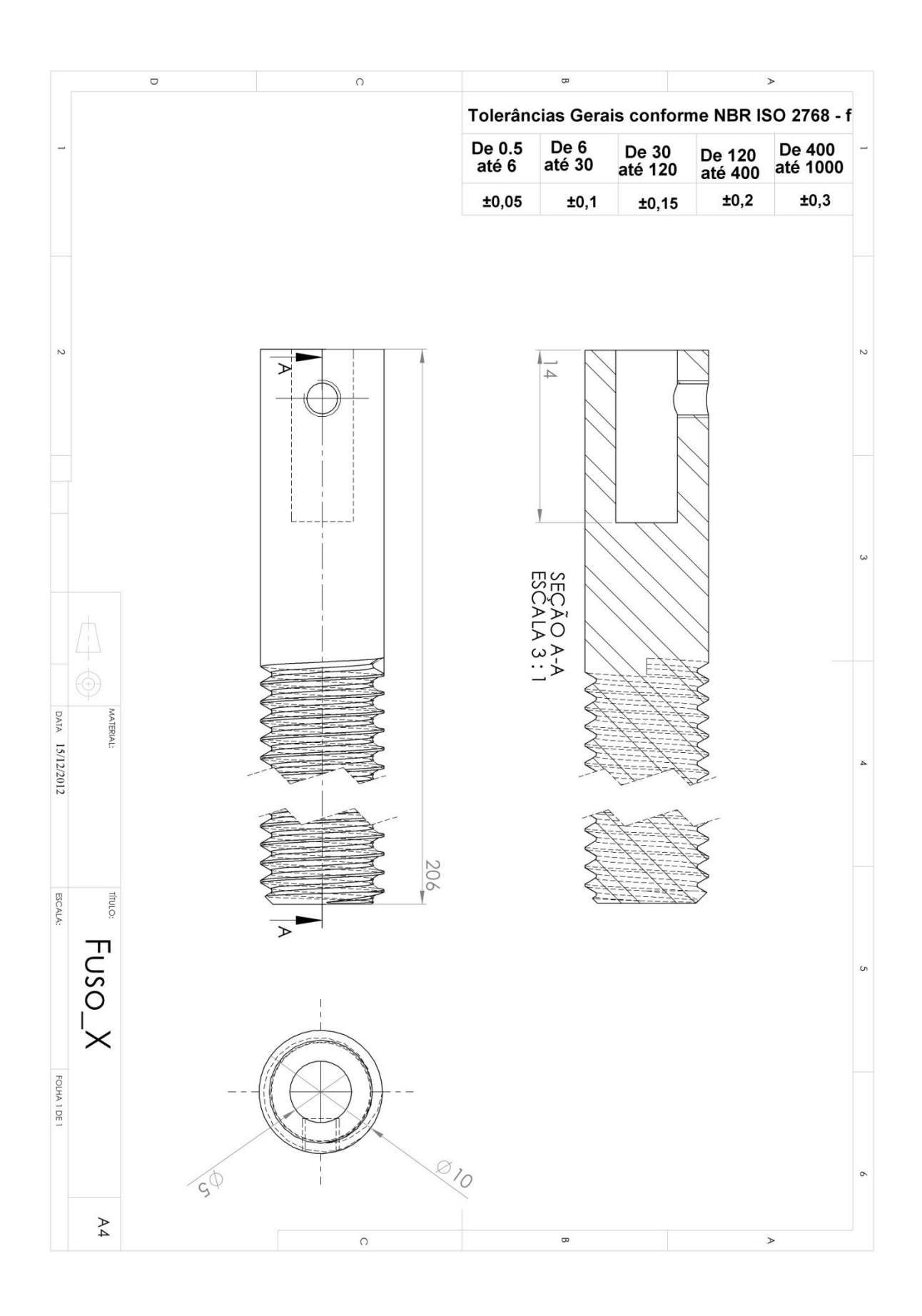

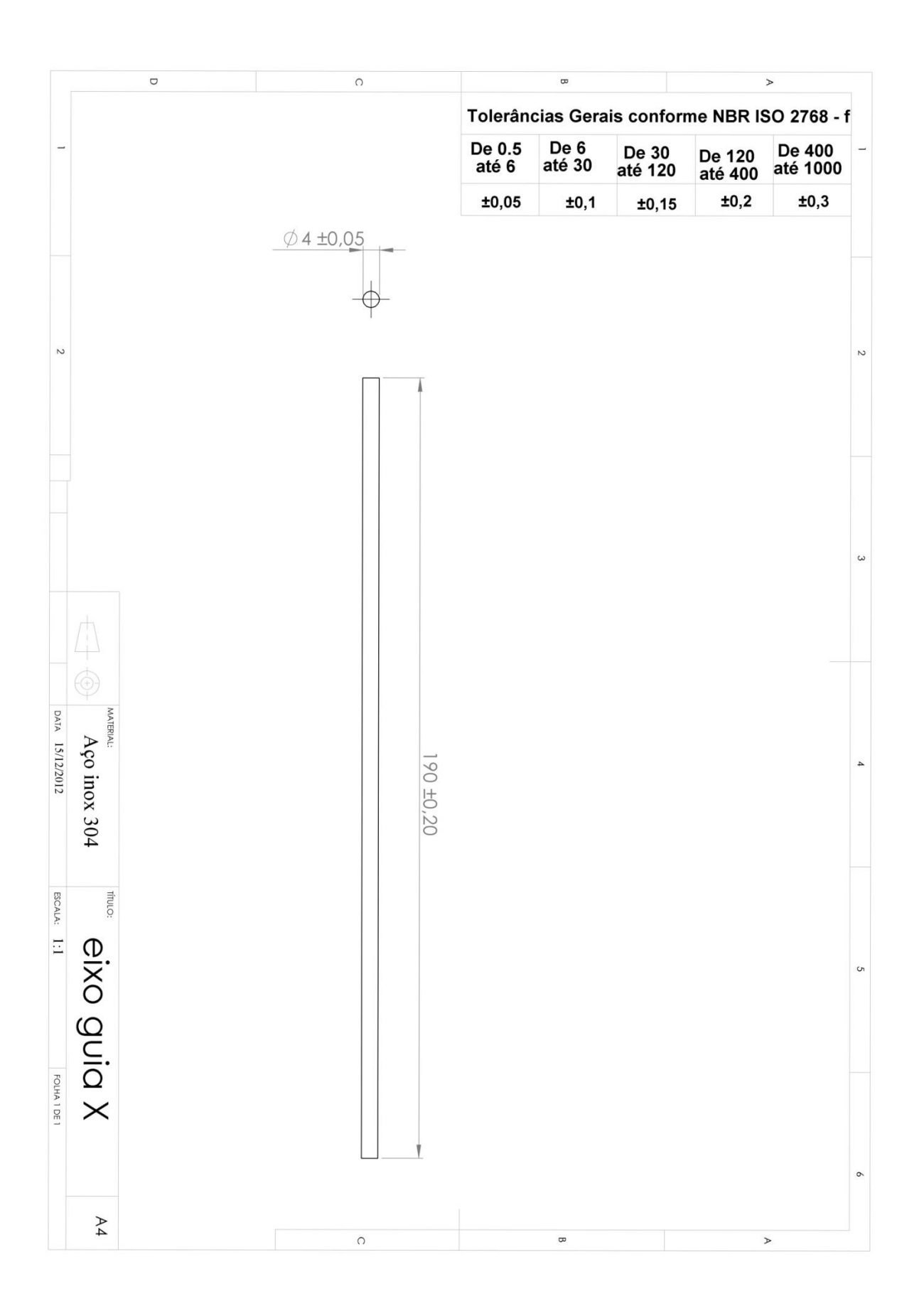

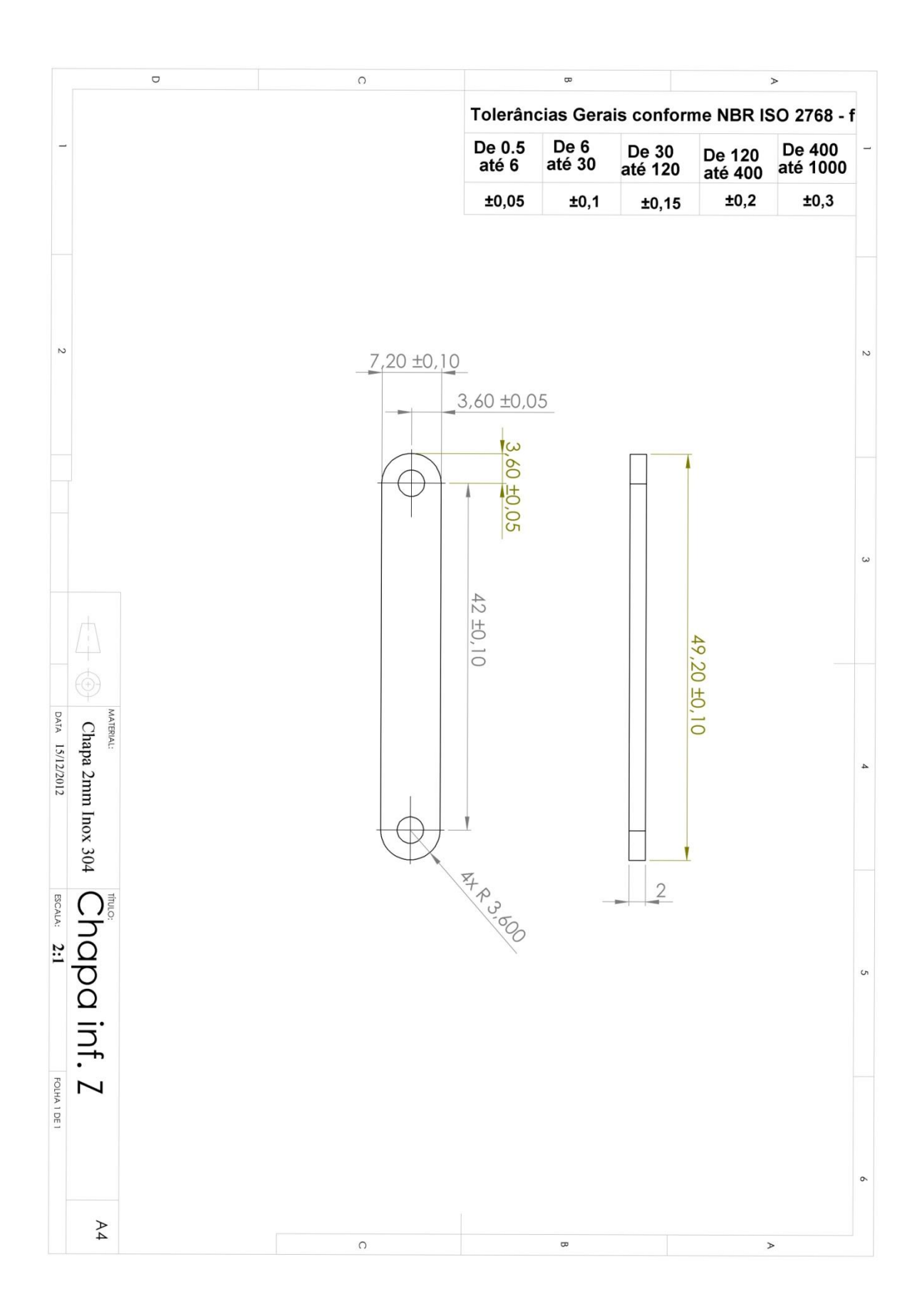

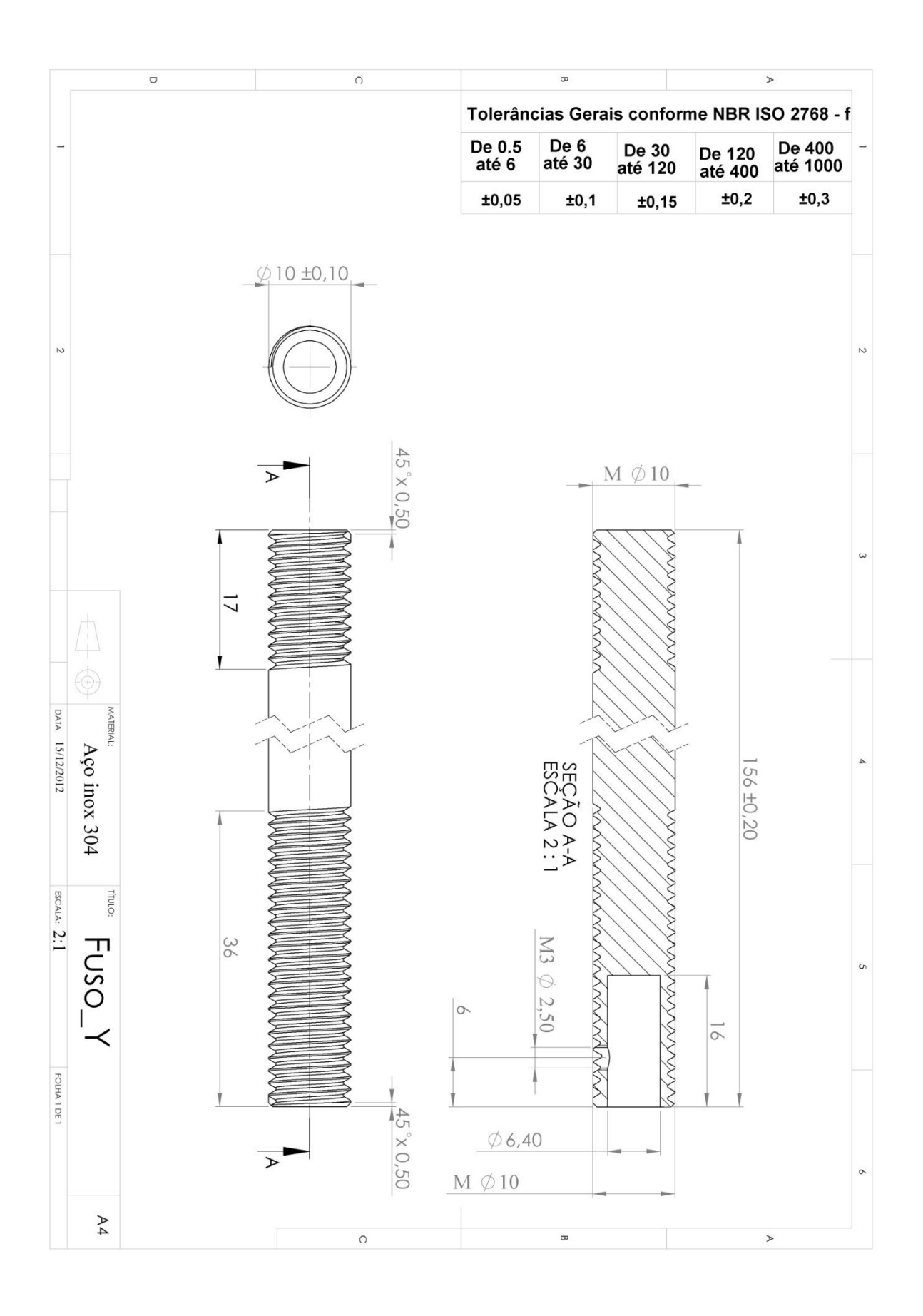

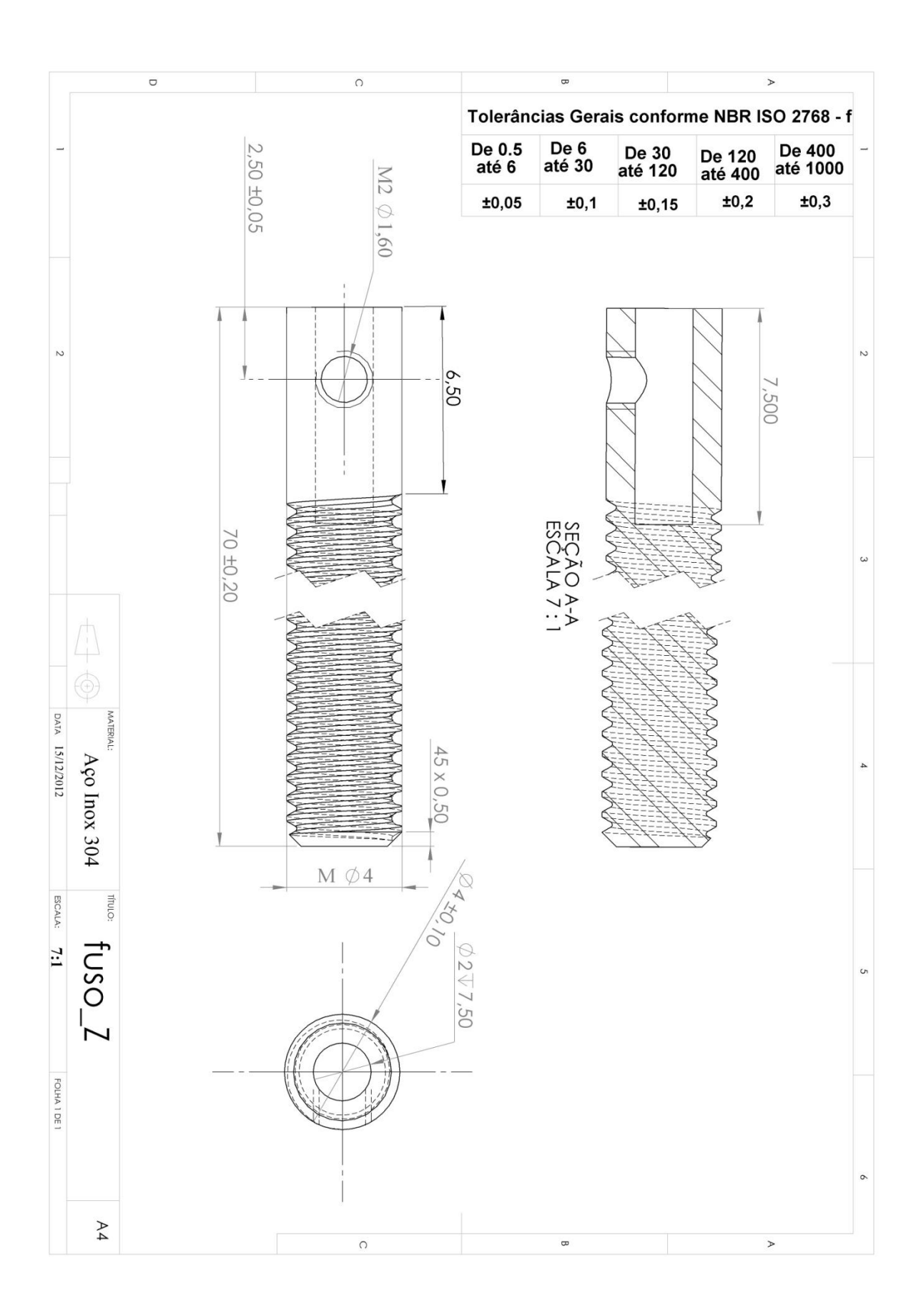

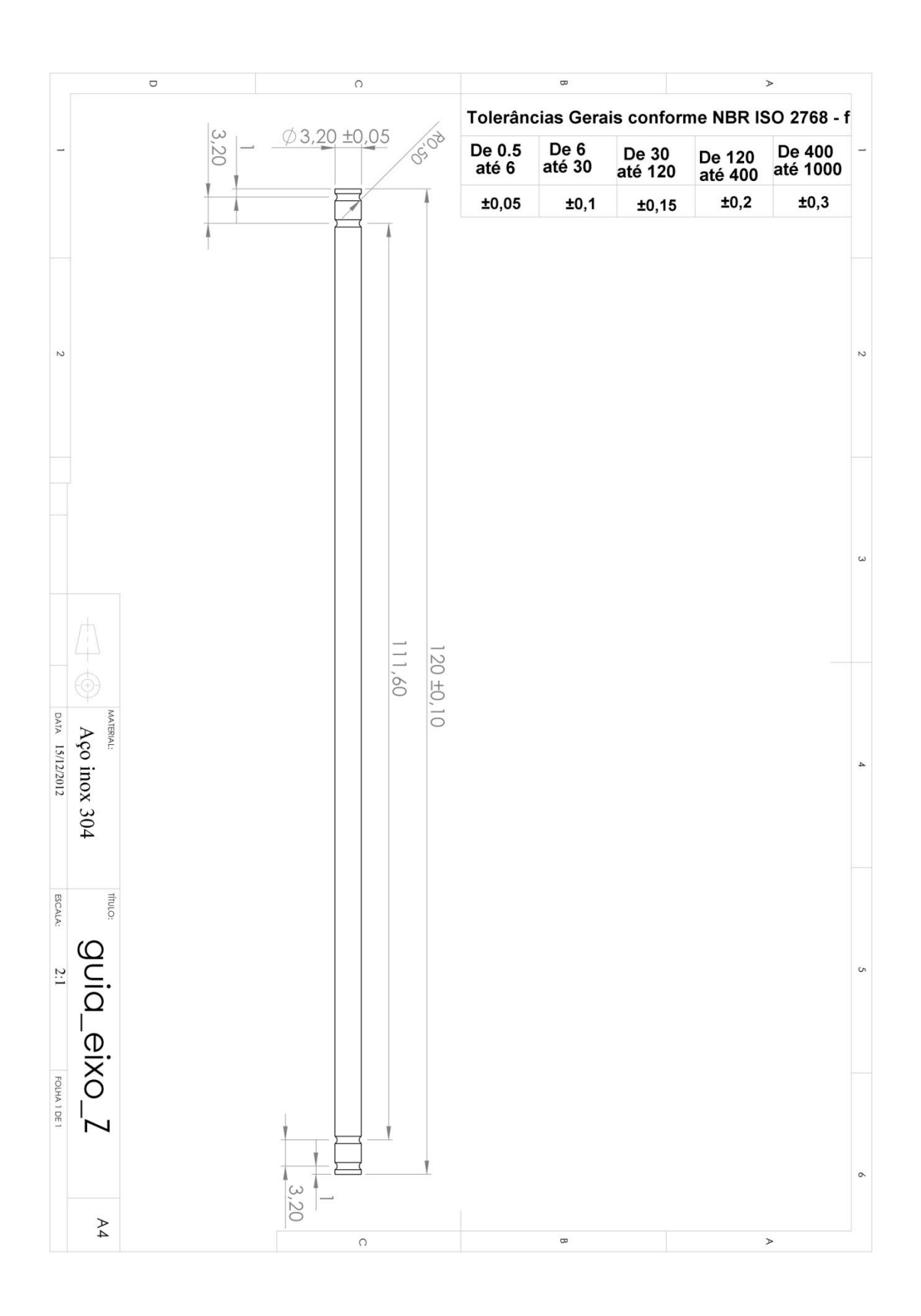

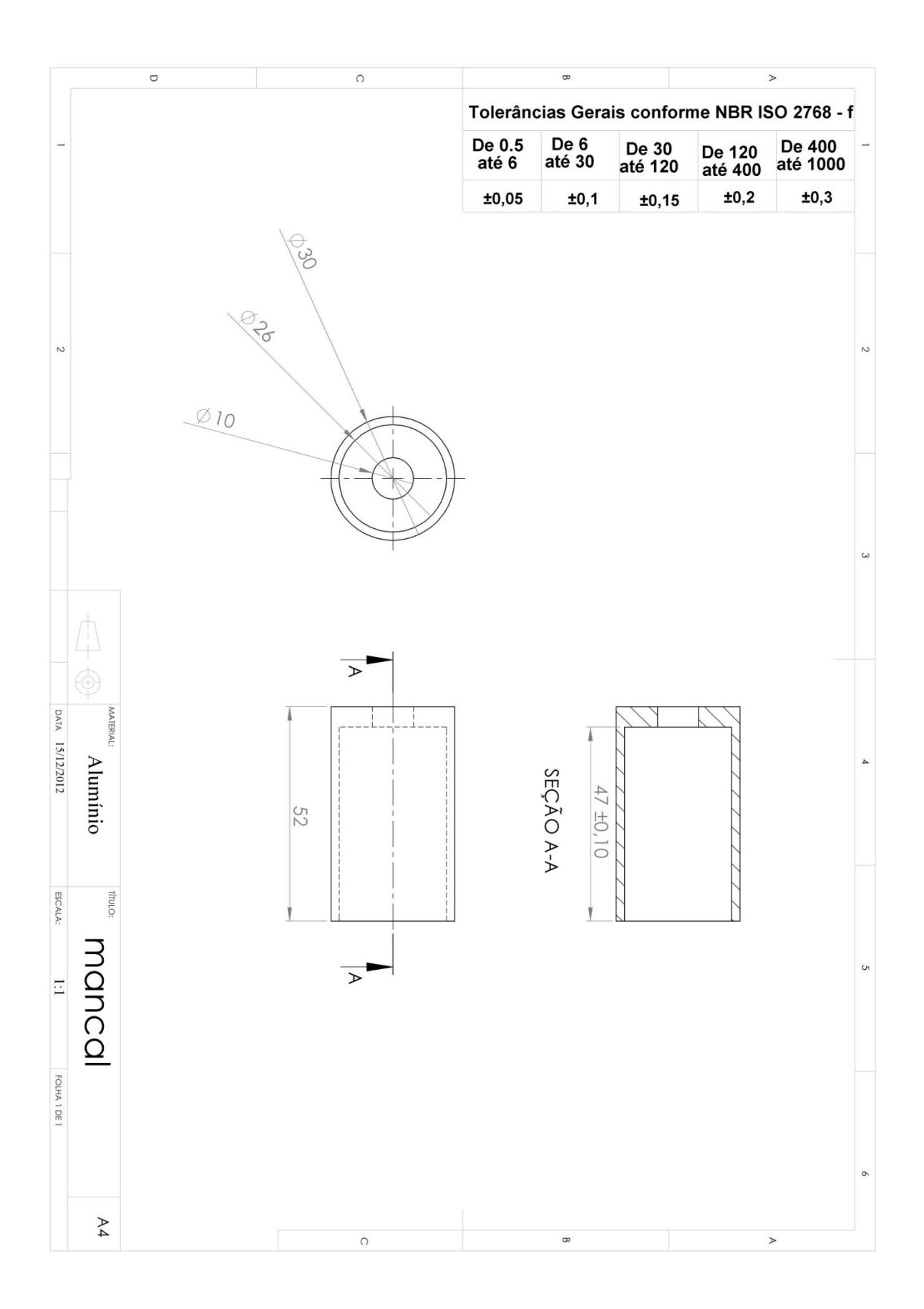

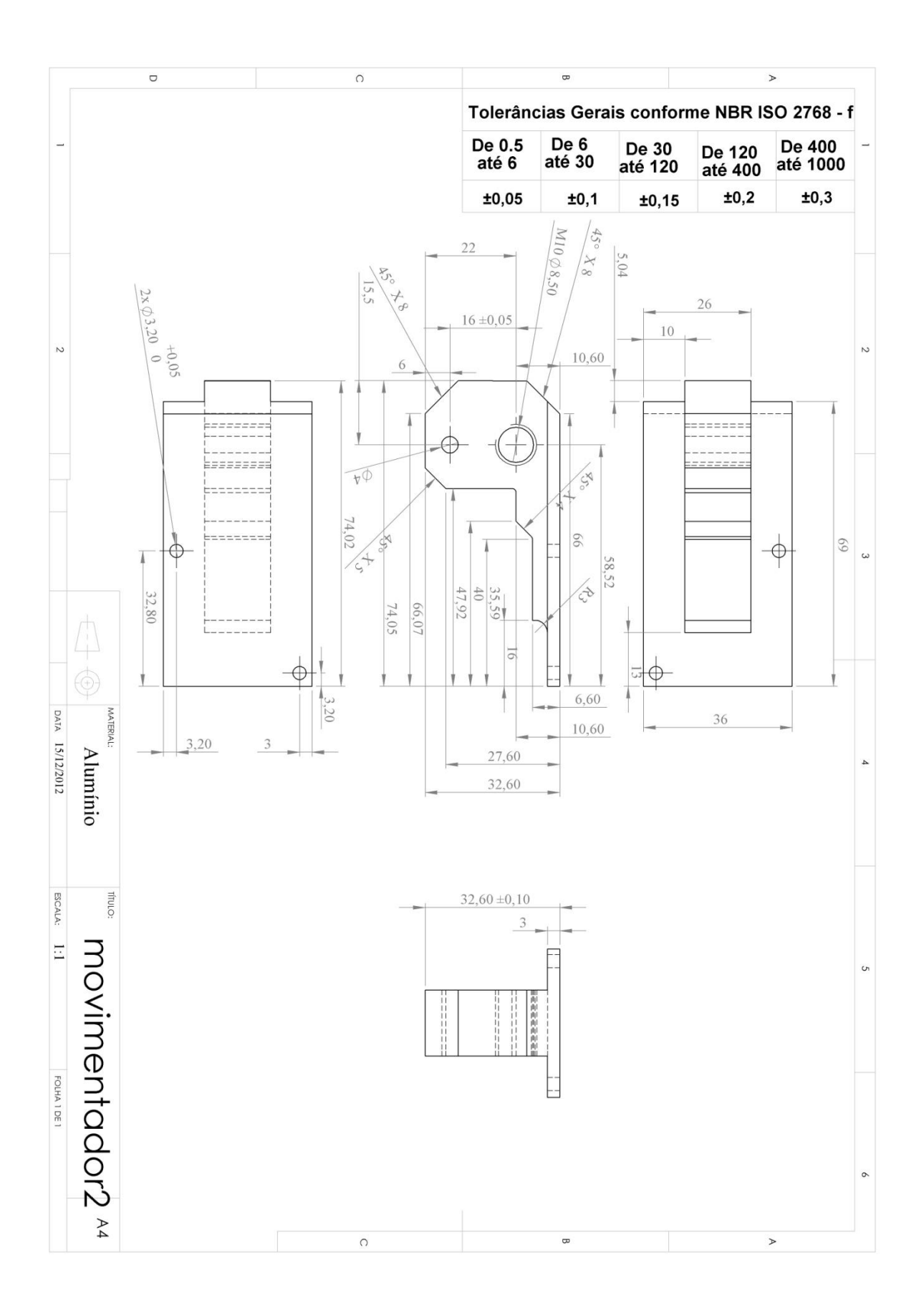

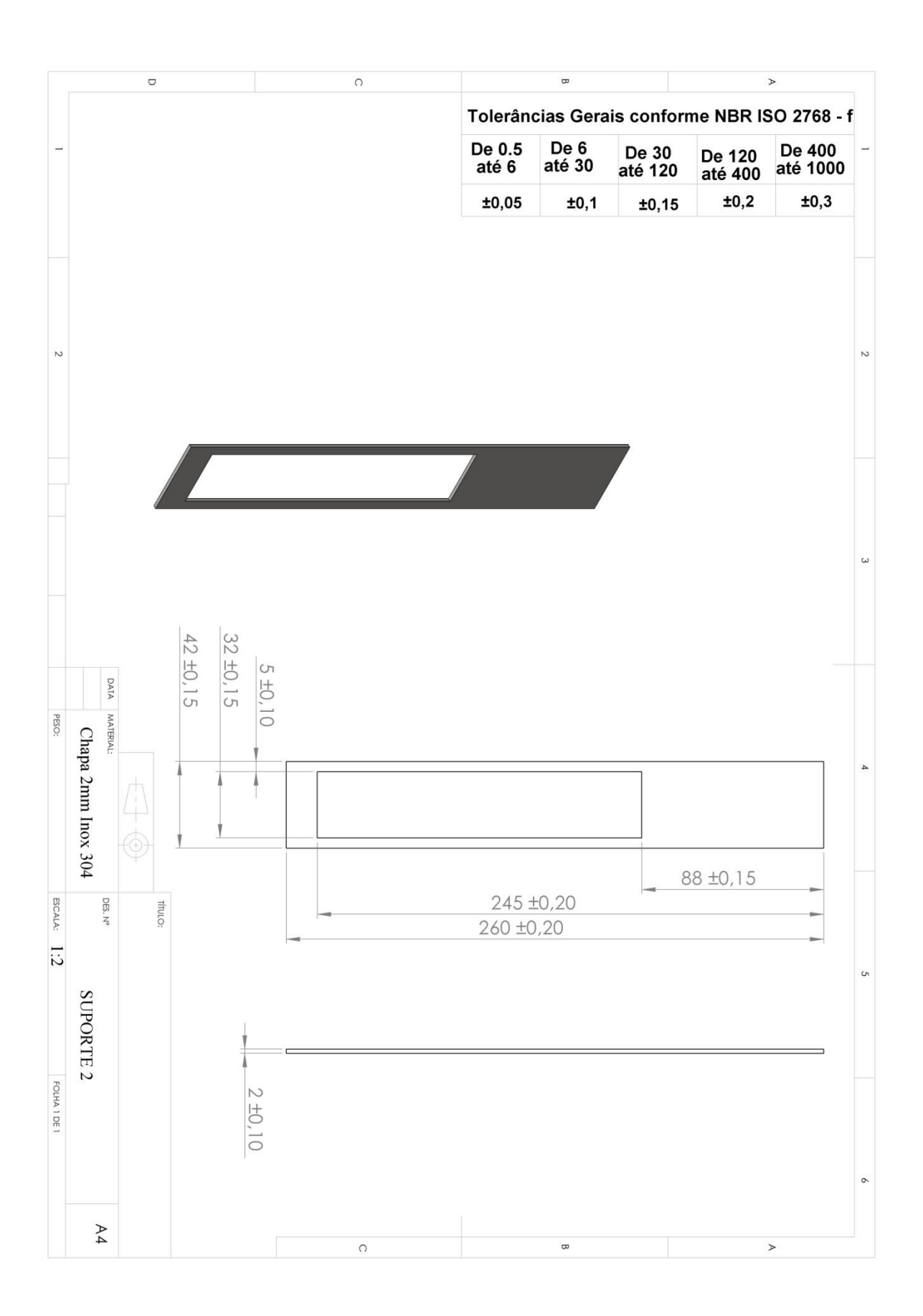

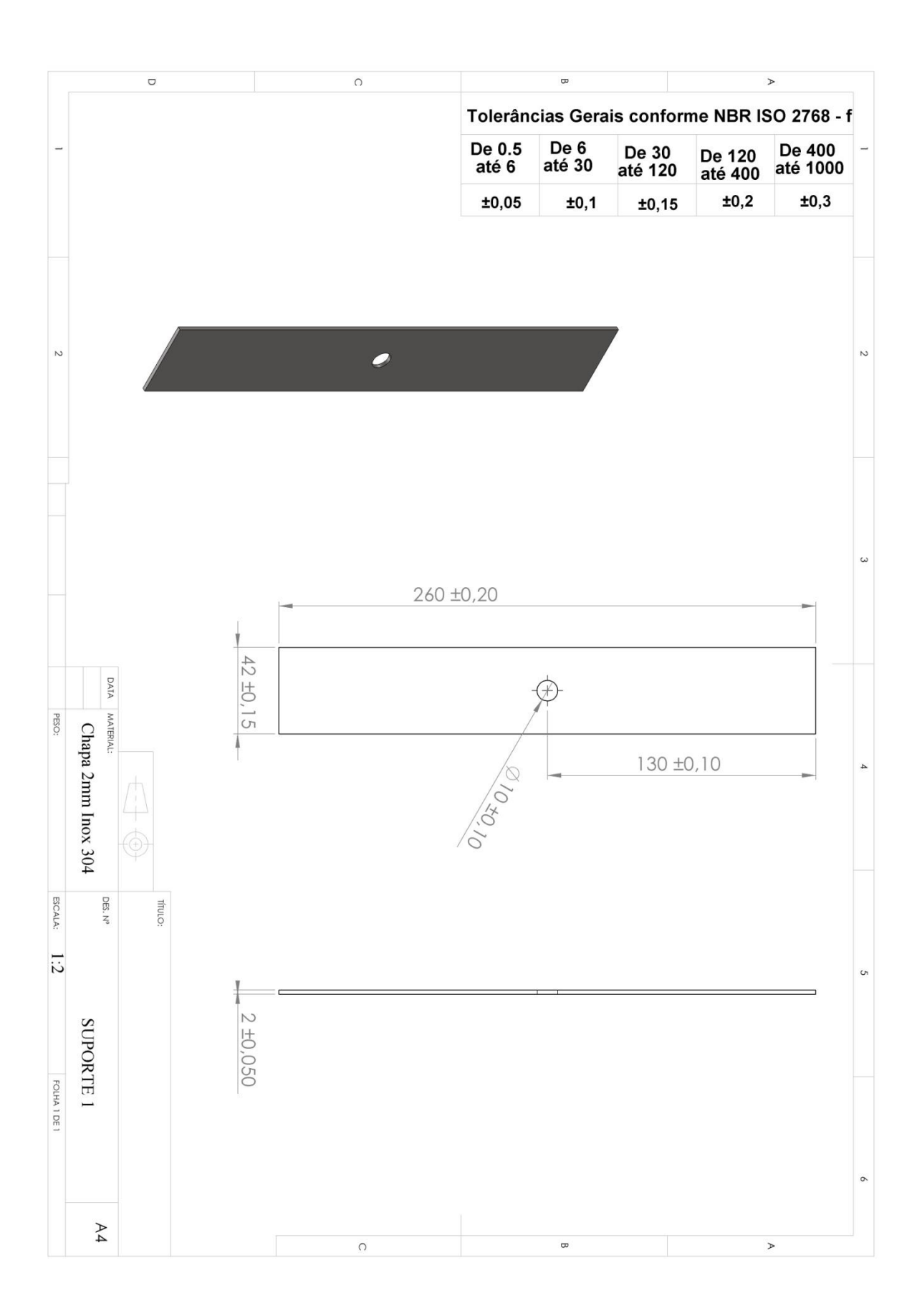

<span id="page-67-0"></span>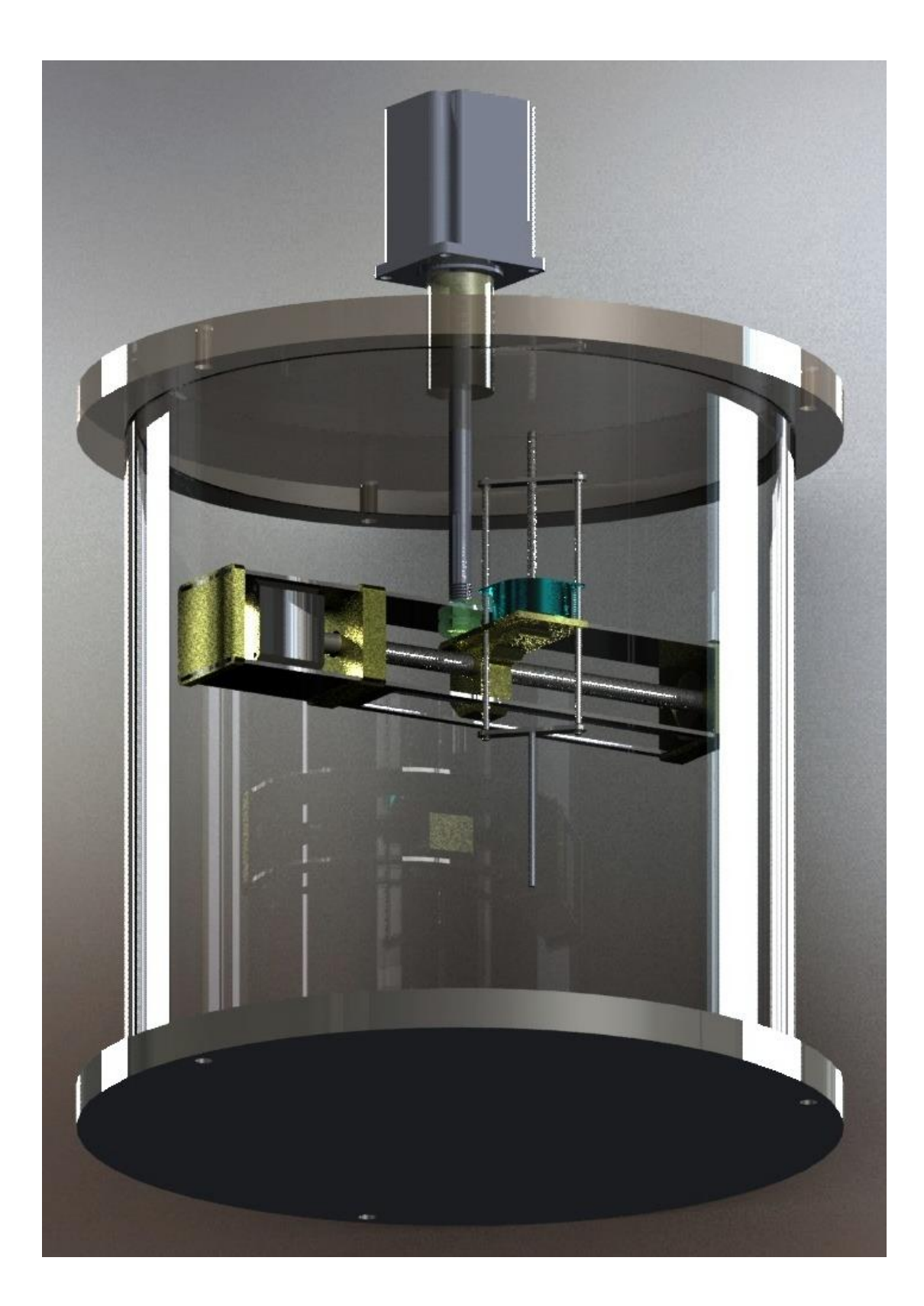

# **APÊNDICE C – ESTRUTURA CAD COMPLETA**